# Федеральное государственное автономное образовательное учреждение высшего образования «СИБИРСКИЙ ФЕДЕРАЛЬНЫЙ УНИВЕРСИТЕТ»

Институт космических и информационных технологий Кафедра вычислительной техники

УТВЕРЖДАЮ

Заведующий кафедрой

\_\_\_\_\_ \_\_\_\_\_\_\_\_\_\_\_\_\_

подпись инициалы, фамилия

 $\xleftarrow{\kappa}$  2020  $\Gamma$ 

# **БАКАЛАВРСКАЯ РАБОТА**

09.03.01 – "Информатика и вычислительная техника"

Веб-сервис «Афиша онлайн»

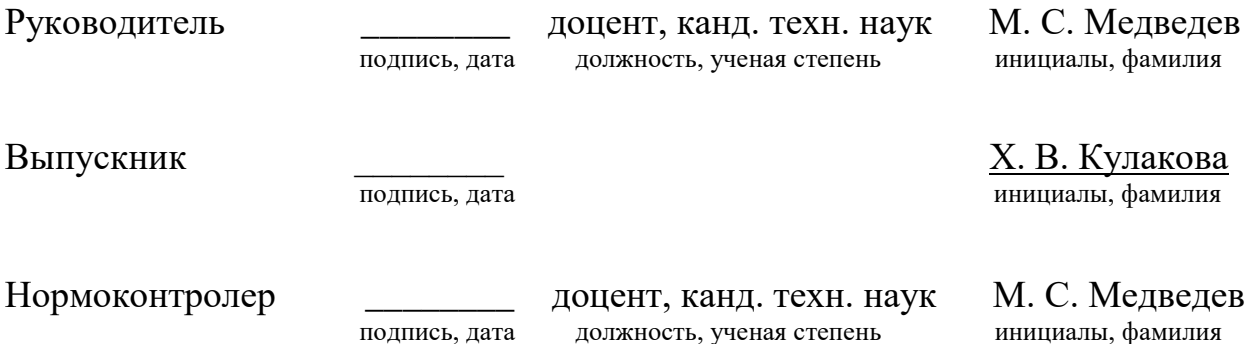

Красноярск 2020

# **СОДЕРЖАНИЕ**

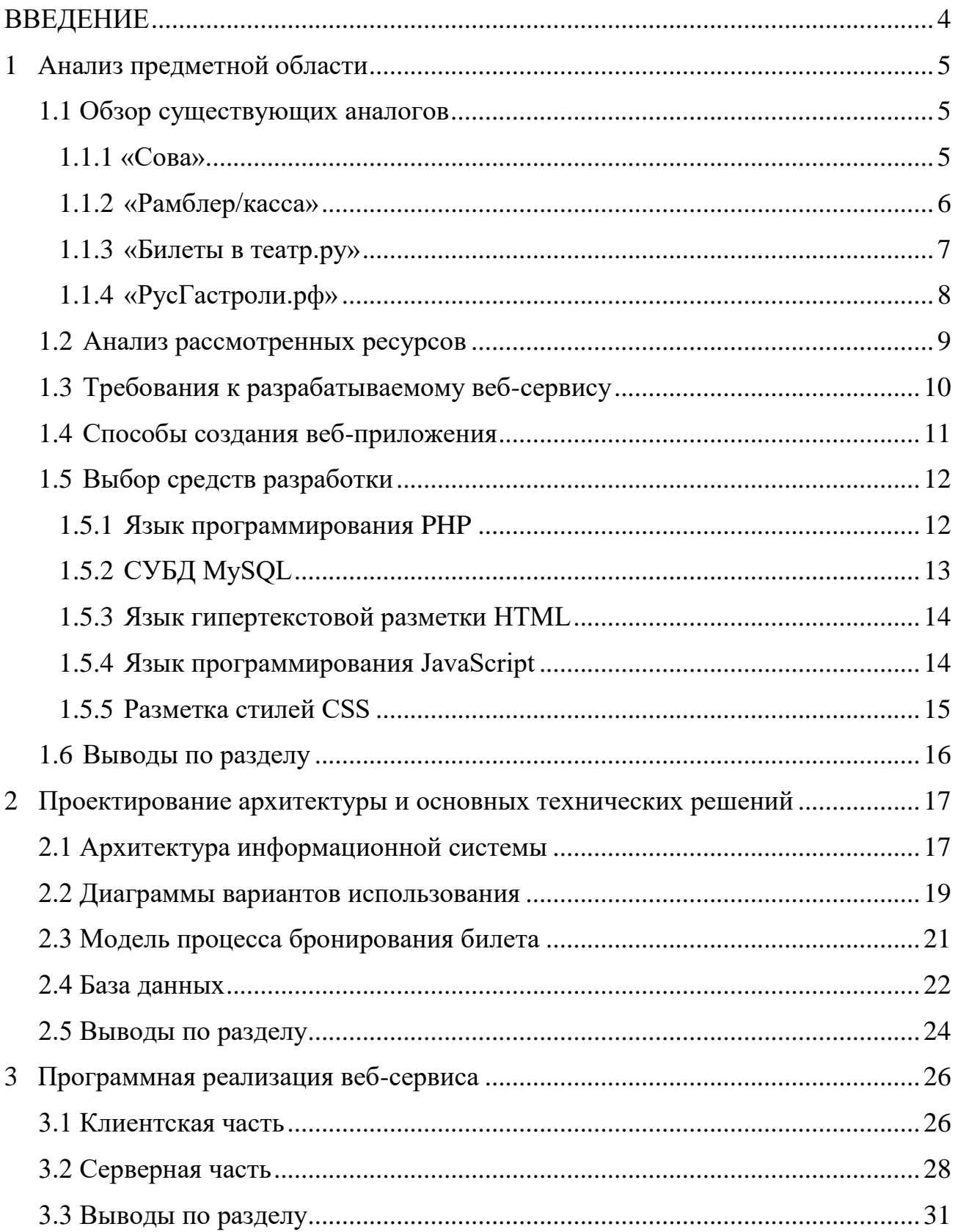

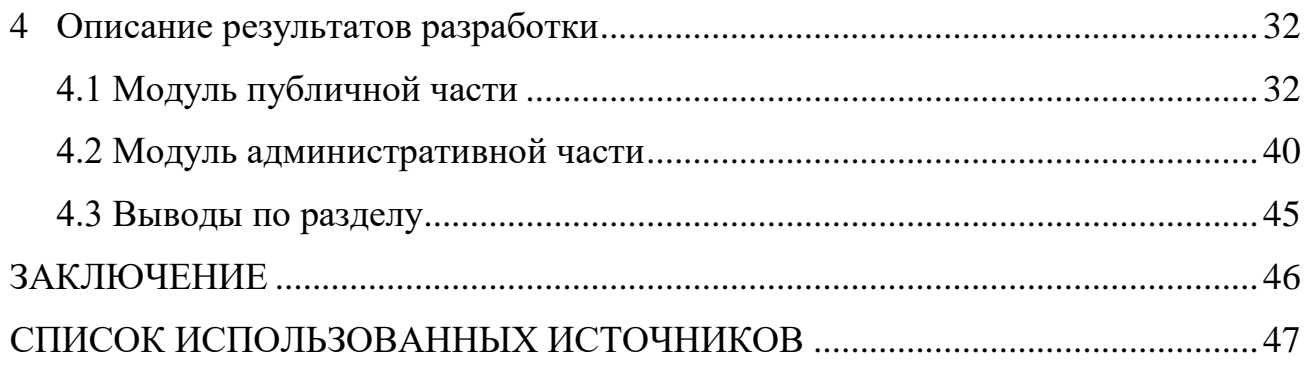

### **ВВЕДЕНИЕ**

<span id="page-3-0"></span>На сегодняшний день Интернет занимает далеко не последнее место в жизни большинства людей. Человек и общество не стоят на месте, особенно в эпоху информатизации и глобализации, когда сетевые информационные технологии обеспечивают как работу, так и досуг современного человека. При этом для одних Интернет служит для организации интересного и комфортного отдыха. Для человека активного и предприимчивого глобальная сеть предоставляет различные способы ведения бизнеса.

Основным ресурсом донесения информации до пользователя является вебсайт. Целью веб-сайта является предоставление подробной информации о компании, информирование клиентов об услугах компании и предоставление обратной связи. При этом очень полезным является внедрение информационных технологий в сферу культурной деятельности, что позволяет популяризировать как культуру всей страны, так и отдельно взятых территорий и областей.

В связи с этим разработка информационной системы, которая позволит обеспечить досуг и повысить популярность местных культурных центров, является актуальным вопросом как органов власти, так и населения, которое проживает на территории деятельности учреждений культуры и посещает разнообразные мероприятия, проводимые там.

Таким образом, целью работы является разработка веб-сервиса «Афиша онлайн», который позволит уведомлять посетителей о культурных событиях г. Ачинска. Для достижения цели необходимо решить следующие задачи:

− провести анализ предметной области;

− выбрать средства реализации проекта;

– выполнить проектирование архитектуры разрабатываемого проекта;

− осуществить программную реализацию проекта;

− описать результаты разработки.

### <span id="page-4-0"></span>1 Анализ предметной области

### <span id="page-4-1"></span>1.1 Обзор существующих аналогов

В глобальной сети Интернет существует множество ресурсов, которые предоставляют общую базу объектов культуры. Такие сайты предназначены для уведомления посетителей о таких мероприятиях как спектакли, концерты и сеансы кинофильмов. Для более полного понимания, что должен включать вебсервис «Афиша онлайн», необходимо провести анализ веб-сайтов, которые включают функционал афиши.

### <span id="page-4-2"></span>1.1.1 «Сова»

«Сова» – ежедневное издание [1], посвящённое культурной жизни и массовым мероприятиям. Особое внимание сайт уделяет концертам в России и, в частности, включает афишу лучших театров Москвы: репертуарные спектакли, антрепризы, современный театр.

На главной странице предоставлена вся необходимая информация для первичного ознакомления с репертуаром, возможен выбор по дате, а также поиск по событиям, артистам или площадкам (рисунок 1). Имеется личный кабинет, где хранятся забронированные места, а также открывается такая возможность как добавление отзыва и оценки к какому-либо мероприятию. Бронирование билета происходит в легкой и доступной форме.

К слабой стороне можно отнести отсутствие информации об артистах и, соответственно, их репертуаре, хотя поиск и имеется.

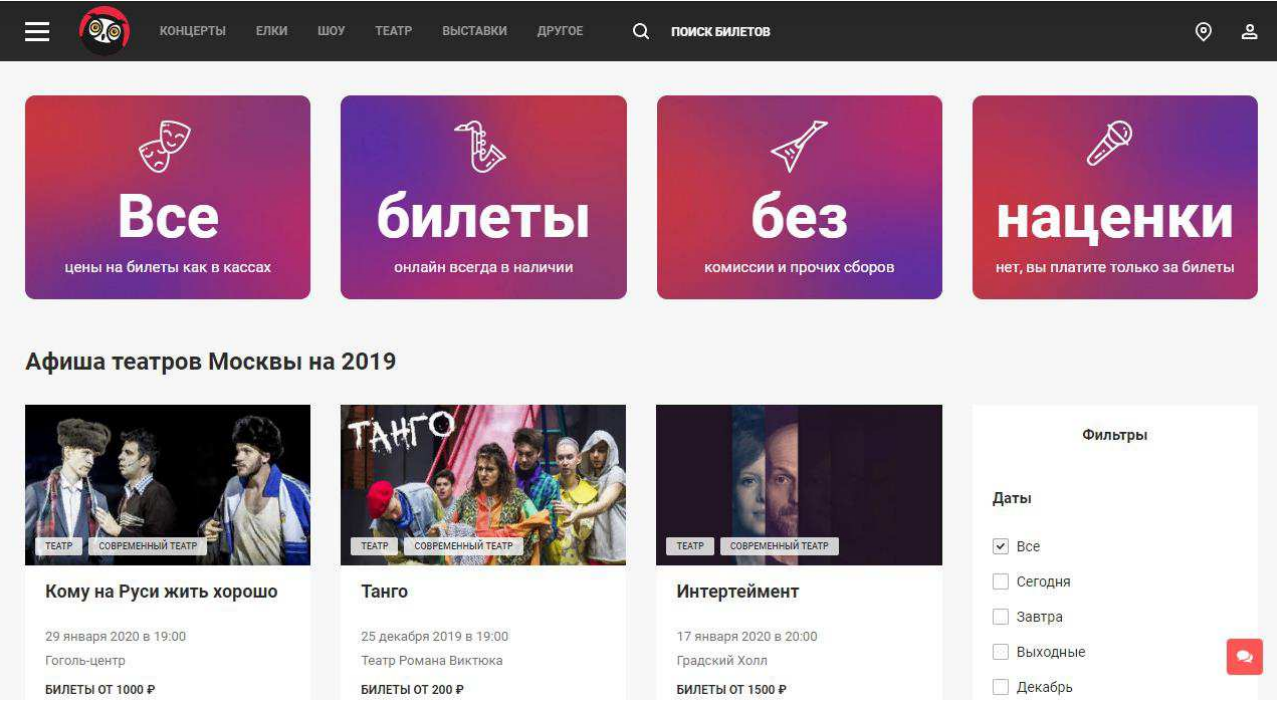

Рисунок 1 – Афиша театров «Сова»

# <span id="page-5-0"></span>1.1.2 «Рамблер/касса»

«Рамблер/касса» – онлайн-сервис [2], где можно приобрести билеты в театр, кино и прочие культурные мероприятия в Москве, Санкт-Петербурге и ещё 90 городах России.

Сервис всегда предоставляет актуальную информацию о сеансах и наличии мест, имеет удобный интерфейс, в котором есть возможность поиска по названию, месту или событию, выбор театра и фильтровка по дате. Главным плюсом является возможность бронирования и покупки билетов, текущий статус которых отображен в личном кабинете.

Слабой стороной, также как и в ранее рассмотренном сервисе, можно выделить отсутствие информации об артистах и их репертуаре.

На рисунке 2 изображена главная страница сайта.

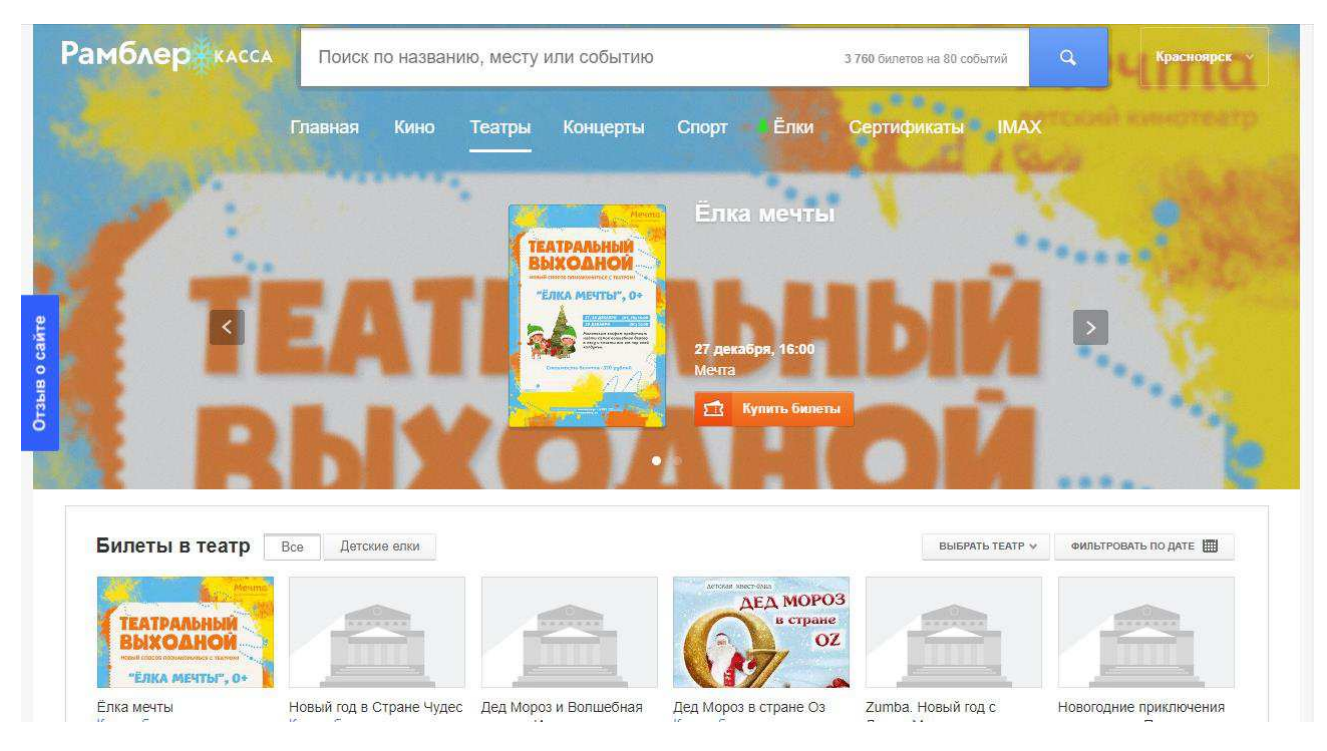

Рисунок 2 – «Рамблер/касса»

# <span id="page-6-0"></span>**1.1.3** «Билеты в театр.ру»

Удобную афишу предоставляет театральное агентство «Билеты в театр.ру» [3]. На сайте представлен репертуар театров Москвы, Санкт-Петербурга и Сочи, а также возможность выбора спектаклей по дате и категории (рисунок 3), поиск по спектаклям, театрам и артистам. Для постоянных клиентов существует личный кабинет, который открывает ряд скидок и акций. Имеется информация об артистах, включая репертуар каждого. В блоке, который отображает информацию о спектакле, имеется кнопка "Билеты на заказ", которая предназначена для бронирования билетов.

Главным минусом данной системы является отсутствие схем залов и, соответственно, отсутствие актуальной информации о свободных местах. Чтобы получить информацию по местам, необходимо оставить запрос для связи с администратором.

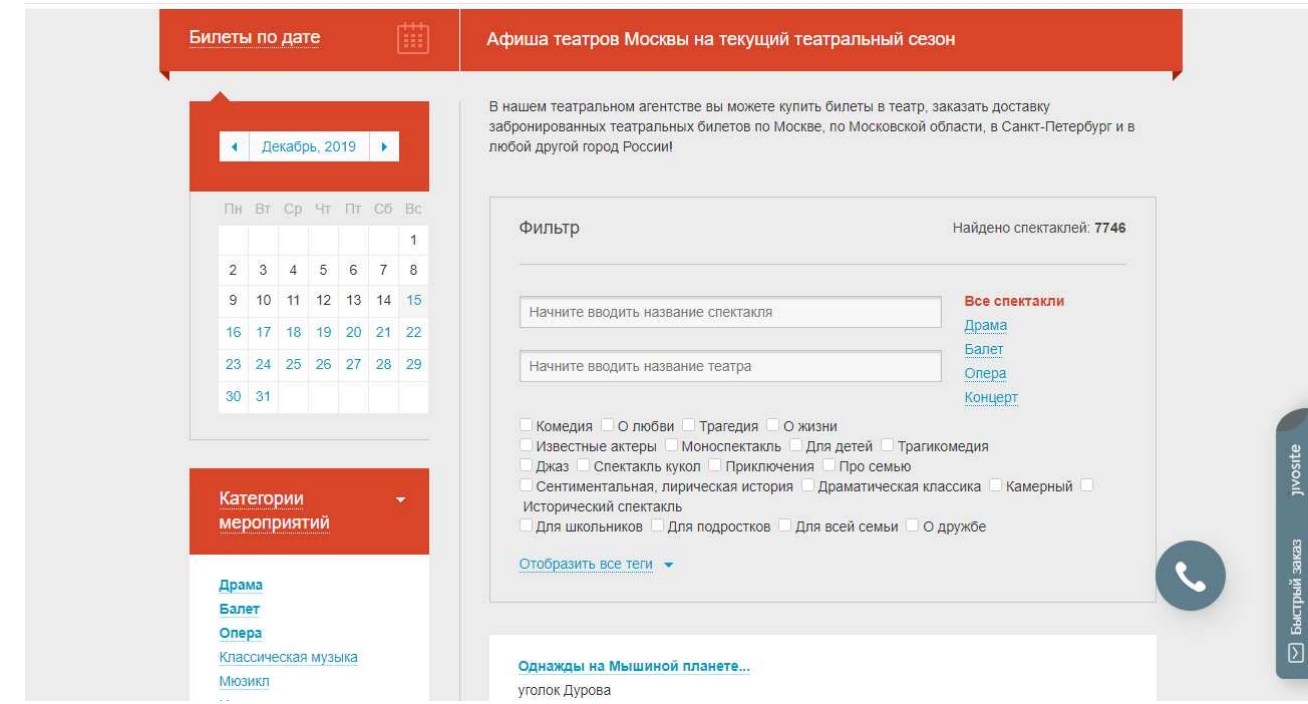

Рисунок 3 – Театральное агентство «Билеты в театр.ру»

# <span id="page-7-0"></span>1.1.4 «РусГастроли.рф»

Еще одним ресурсом с функционалом афиши является сайт «РусГастроли.рф» [4], главная страница которого представлена на рисунке 4. Сайт имеет упрощенный интерфейс, который позволяет проводить удобный выбор по городам. Бронирование билета выполнено в простой и понятной для пользователя форме.

Данная система имеет самый ограниченный функционал среди аналогов. Так, например, отсутствует личный кабинет, соответственно, нет возможности увидеть историю бронирования. Отсутствует поиск по спектаклям, театрам и артистам. Также нет информации об артистах и их репертуаре, так как на странице «Артисты» можно только «Заказать выступление артиста» без какихлибо деталей.

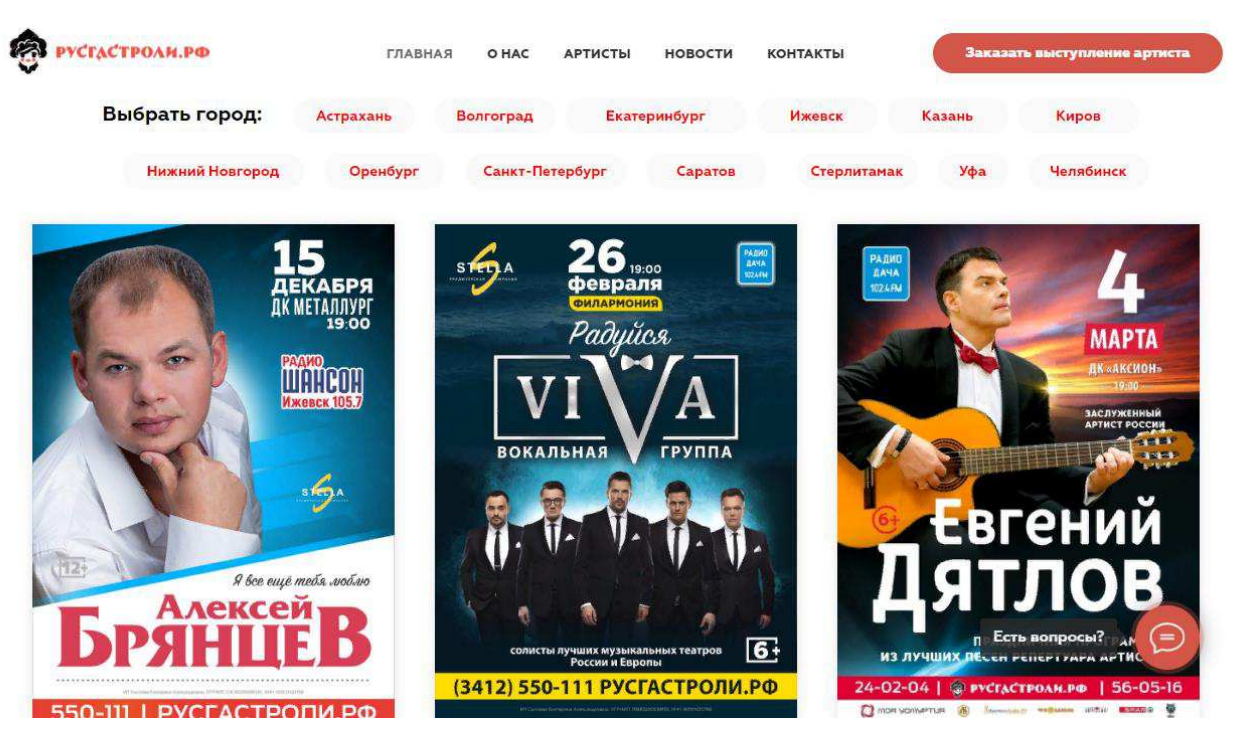

Рисунок 4 – Афиша сайта «РусГастроли.рф»

# <span id="page-8-0"></span>1.2 Анализ рассмотренных ресурсов

В ходе обзора были проанализированы существующие аналоги и составлена сравнительная таблица. Главным направлением сравнения является список основных возможностей, предоставляемых каждым сервисом.

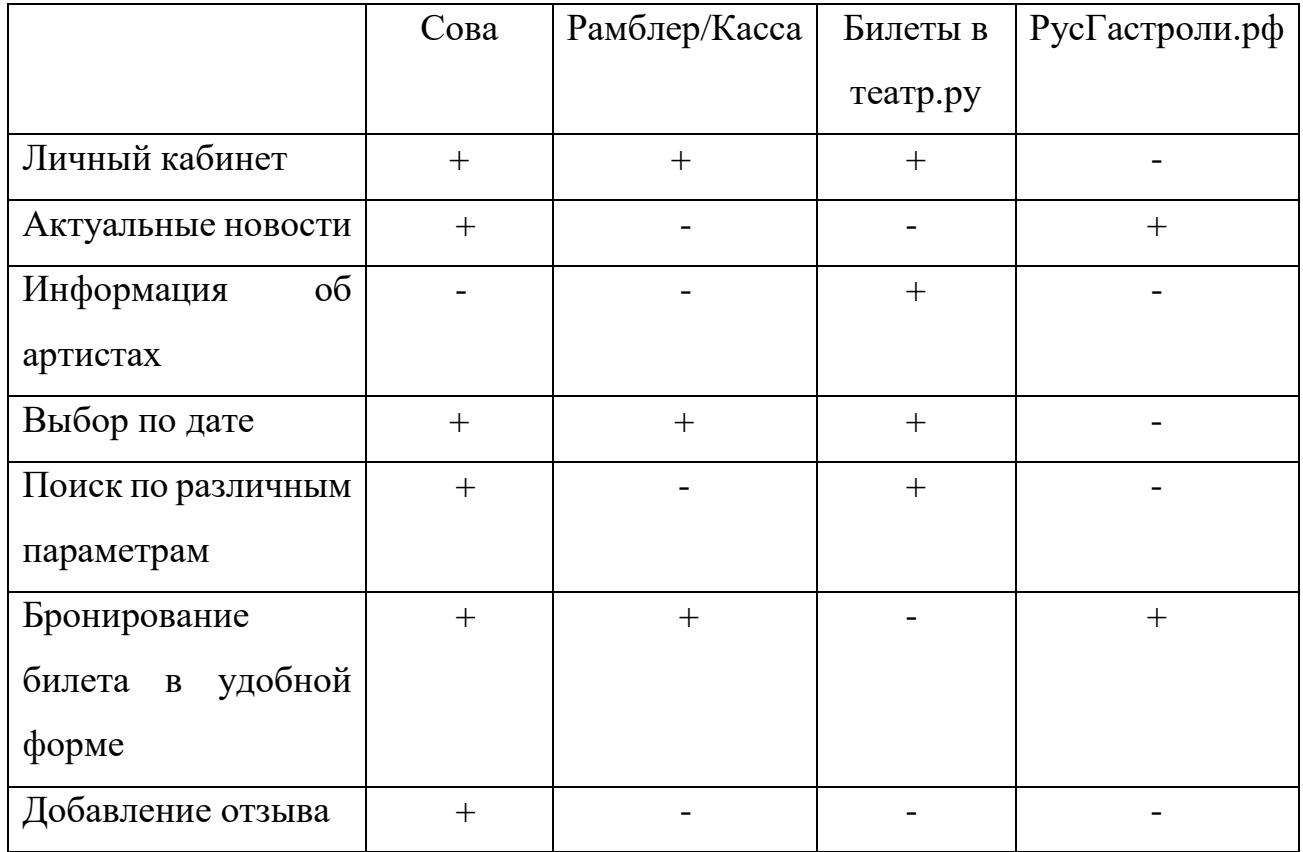

Таблица 1 – Сравнительная таблица аналогов

Таким образом, исходя из данных, отображенных в таблице 1, был сделан вывод, что универсального сервиса нет, так как каждый ресурс имеет свои недостатки. При этом «Сова» и «Рамблер/касса» имеют самый расширенный функционал наряду с другими аналогами. А также было отмечено, что в г. Ачинске в настоящее время подобного ресурса не существует вовсе.

# <span id="page-9-0"></span>1.3 Требования к разрабатываемому веб-сервису

Проанализировав сильные и слабые стороны альтернативных ресурсов, к разрабатываемому проекту были выдвинуты следующие требования и возможности:

– актуальные новости;

− личный кабинет пользователя;

- − добавление отзыва к спектаклю;
- − выбор спектакля по дате и месту;
- репертуар артистов;
- − поиск по различным параметрам;
- − бронирование в удобной форме;
- − административная панель управления.

### <span id="page-10-0"></span>1.4 Способы создания веб-приложения

Современные способы создания веб-приложений включают множество техник, которые базируются на разных подходах, языках программирования, системах управления базами данных.

Одним из наиболее доступных способов создания веб-сайтов является использование систем управления контентом (CMS), которые создают базу данных и наполняют ее начальным содержимым, необходимым для управления системой. Функционал таких систем легко расширяется с помощью дополнительных бесплатных или платных плагинов. При этом на систему накладываются ограничения, установленные как разработчиками CMS, так и разработчиками дополнительных решений (плагинов, шаблонов).

Одним из наиболее существенных недостатков CMS является сложность адаптации под требования предметной области. Возможности установленной CMS включает большое количество опций, которые могут не требоваться для проекта, но при этом функционал будет занимать программные и аппаратные ресурсы. Установка дополнительных плагинов, опять же, будет нагружать систему, отнимая еще больше системных ресурсов.

Также следует отметить зависимость веб-приложения, созданного с помощью CMS, от сторонних разработчиков, которые осуществляют поддержку и разработку CMS и компонентов к ней. Это влечет за собой потребность

периодического обновления, что несет определенный риск несовместимости новых версий установленных плагинов с другими плагинами или шаблонами.

Собственная разработка лишена всех этих недостатков, ее база данных и функционал формируются с учетом личных требований, что исключает добавление ряда ненужных функций. Также собственная система потребляет значительно меньше системных ресурсов, за счет чего быстрее загружается и обрабатывает данные, что имеет важное значение при большом количестве обращений к системе.

# <span id="page-11-0"></span>1.5 Выбор средств разработки

# <span id="page-11-1"></span>1.5.1 Язык программирования PHP

PHP – универсальный скриптовый язык, активно используемый для разработки веб-приложений. На сегодняшний день этот язык считается одни из ведущих языков, применяемых при создании динамических веб-сайтов. Подавляющее большинство веб-приложений написано с помощью PHP [5]. По некоторым данным РНР применяется более чем на 80% сайтов, среди которых можно отметить такие популярные сервисы как vk, facebook, baidu и др. И такая популярность неудивительна, ведь простота языка позволяет легко и быстро создавать порталы и сайты различного уровня сложности.

PHP является языком программирования, который работает на стороне сервера и является специфическим приложением к нему. Данный язык предоставляет возможность отправлять интернет-браузерам верные копии файлов, которые запрашиваются, а также совершать запуск небольших программ на выполнение разного рода задач и функций (так называемые PHP-скрипты).

Интерпретатор языка РНР, который выполняется на сервере, последовательно читает и выполняет инструкции PHP, найденные в файле, и

генерирует HTML-код или другой вывод, который отсылается браузеру пользователя. Схема работы веб-сервера представлена на рисунке 5.

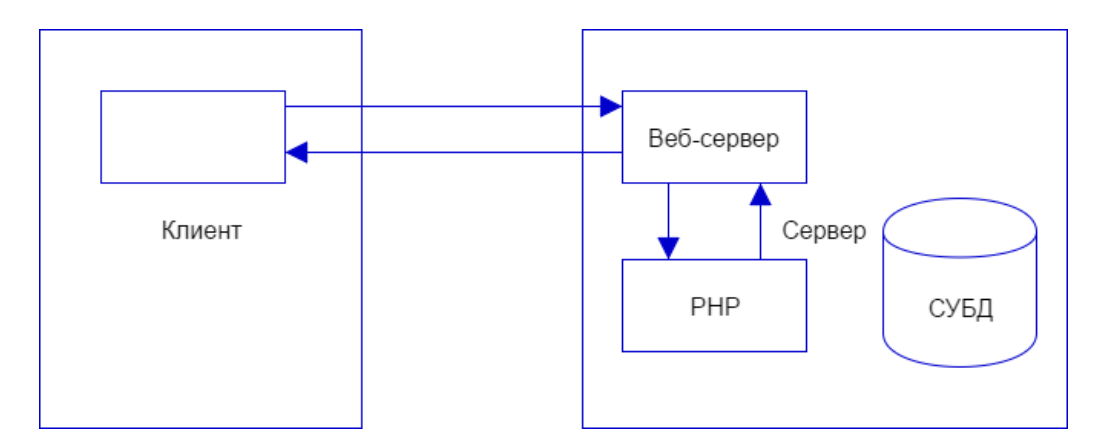

Рисунок 5 – Архитектура веб-приложений, реализуемых на языке PHP

# <span id="page-12-0"></span>**1.5.2 СУБД MySQL**

База данных – совокупность связанных данных. Система управления базами данных (СУБД) – набор программных инструментов, предназначенный для организации и управления базами данных. Описание структуры базы данных, обработка данных и управление ими являются основными функциями СУБД [6].

В настоящее время одной из наиболее популярных СУБД является MySQL. Популярность MySQL объясняется определенным сочетанием уникальных особенностей, в число которых входят гибкость, скорость, масштабируемость и производительность, а также открытость исходного кода.

MySQL является высокопроизводительной многопоточной и многопользовательской системой управления реляционными базами данных, основанной на клиент-серверной архитектуре [7]. За последнее время эта надежная, мощная и удобная в использовании система управления базами данных стала стандартом для персональных и бизнес-приложений благодаря своему передовому набора инструментов управления данными, мягкой политики

лицензирования, а также всемирной поддержке со стороны сообщества, включающей как обычных пользователей, так и серьезных разработчиков.

Для процесса моделирования базы данных необходимо программное решение MySQL Workbench. MySQL Workbench представляет собой инструмент для визуального проектирования баз данных, через который в удобном виде можно создавать, изменять и удалять базы данных, а также управлять ими.

### <span id="page-13-0"></span>**1.5.3** Язык гипертекстовой разметки HTML

HTML – стандартизированный язык разметки гипертекста, позволяющий пользователю создавать и структурировать разделы, параграфы, заголовки, ссылки и блоки для веб-страниц и приложений [8].

При работе с HTML используются простые структуры кода (теги и атрибуты), чтобы разметить страницу веб-сайта. В целом, HTML-документ представляет собой непосредственно текст и ссылки, ведущие либо на отдельные фрагменты того же документа, либо на другие документы.

Хотя HTML является мощным языком, но создать профессиональный и полностью отзывчивый веб-сайт только с его помощью невозможно, так как использовать его можно только для добавления текстовых элементов и создания структуры содержимого. Однако HTML отлично работает с двумя другими интерфейсами: [JavaScript](https://www.hostinger.ru/rukovodstva/chto-takoe-javascript/) и [CSS](https://www.hostinger.ru/rukovodstva/kak-sozdat-vipadauyshee-menu-css). Вместе они могут обеспечить богатый пользовательский интерфейс и реализовать расширенные функции.

### <span id="page-13-1"></span>1.5.4 Язык программирования JavaScript

Практически все современные веб-приложения в своей клиентской части используют возможности языка программирования JavaScript, который

позволяет создать динамически обновляемый контент, обеспечивая определенный уровень интерактивности.

Первоначально версия языка была ограничена и предлагала узкую функциональность, но со временем развитие веб-среды открыло перед JavaScript гораздо большие горизонты [9]. Сейчас JavaScript по-прежнему используется для создания веб-сайтов, но теперь он предоставляет в разы больше возможностей.

Современный JavaScript – это «безопасный» язык программирования, возможности которого ограничены в целях предотвращения доступа недобросовестной веб-страницы к личной информации или нанесения ущерба данным пользователя [10]. Так, например, одним из таких ограничений является представление вкладки браузера как отдельной коробки для запуска. В этом случае код на каждой вкладке запускается полностью отдельно, а код одной вкладки не может напрямую влиять на код другой вкладки или на другом вебсайте.

Сам по себе JavaScript довольно компактный, но крайне гибкий. Благодаря инструментам, написанным разработчиками поверх основного языка JavaScript, каждый имеет возможность легко открыть для себя ряд дополнительных функций.

# <span id="page-14-0"></span>1.5.5 Разметка стилей CSS

Внешний вид веб-страницы задается с помощью каскадных таблиц стилей. CSS предназначен для управления разметкой, поскольку именно применение стилей позволяет осуществлять групповую замену шрифта, цвета, размера и относительного расположения элементов, разделяя разметку и внешний вид.

Современное развитие CSS позволяет разрабатывать адаптивные вебинтерфейсы. При этом, зачастую, для ускорения процесса разработки

используются фреймворки, основной задачей которых является упрощение и ускорение процесса вёрстки в совокупности с сокращением количества ошибок.

Как правило, во фреймворках используются самые современные технологии и приёмы, которые далеко не каждый профессионал может полностью знать и охватить. Поэтому использование CSS фреймворков можно увидеть в проектах различной сложности, так как при разработке команда разработчиков использует общие подходы и количество разногласий минимально.

Одним из наиболее популярных CSS фреймворков является Bootstrap. Bootstrap – это открытый и бесплатный CSS фреймворк, который используется веб-разработчиками для быстрой вёрстки адаптивных дизайнов сайтов и вебприложений [11]. Популярность данного фреймворка связана с тем, что он позволяет верстать сайты в разы быстрее, чем если бы это было выполнено на «чистом» CSS, а также его доступность – даже начинающий разработчик может верстать достаточно качественные макеты, которые было бы сложно выполнить без достаточной практики и глубоких знаний веб-технологий.

### <span id="page-15-0"></span>1.6 Выводы по разделу

В результате выполнения первой главы был проведен анализ сильных и слабых сторон основных существующих аналогов и сделан вывод, что универсальных сервисов нет, а также выдвинуты требования к разрабатываемому веб-сервису.

Далее выбраны средства разработки. В качестве программирования серверной части будет выступать язык программирования PHP, хранение данных будет обеспечено за счет СУБД MySQL, за отзывчивость пользовательского интерфейса со стороны клиента будут отвечать JavaScript и CSS-фреймворк Bootstrap 4.

### <span id="page-16-0"></span>**2** Проектирование архитектуры и основных технических решений

### <span id="page-16-1"></span>**2.1 Архитектура информационной системы**

Структура программного приложения, состоящая из программных элементов, их внешних свойств и взаимосвязей, называется архитектурой программы. Важность архитектуры программного обеспечения объясняется тем, что в ней излагаются начальные проектные решения, она определяет ограничения реализации и организационную структуру разрабатываемой системы.

В основе работы приложения лежит клиент-серверная модель взаимодействия, благодаря которой происходит разделение нагрузки между участниками процесса обмена информацией. Любая клиент-серверная архитектура имеет две группы, между которыми разделяются все процессы: процессы, реализующие определенную службу (сервер), и процессы, запрашивающие службы у серверов путем отправки запроса и последующего ожидания ответа от сервера (клиенты) [12]. Взаимодействие клиента и сервера показано на рисунке 6.

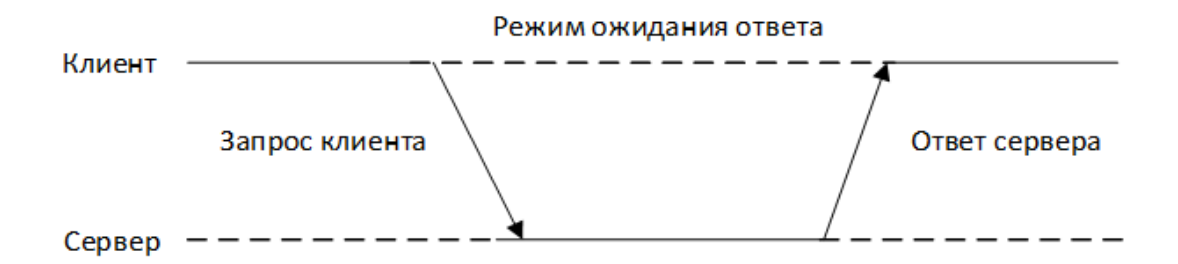

Рисунок 6 – Обобщенное взаимодействие клиента и сервера

Клиент-серверное приложение чаще всего включает три уровня: пользовательский интерфейс, обработка информации и хранение данных  $(pncyHOK 7)$ .

Уровень пользовательского интерфейса является самым верхним уровнем приложения и, как правило, реализуется на клиентах. Этот уровень охватывает представление задач и результатов, с помощью которых пользователь взаимодействует с веб-приложением.

Вторым уровнем, который также можно назвать логическим уровнем, является обработки информации. Данный уровень обеспечивает основную функциональность приложения: обрабатывает команды, выполняет логические решения и вычисления, а также обрабатывает и перемещает данные между двумя окружающими слоями.

Основным назначением уровня данных является сохранность данных. Данный уровень традиционно располагается на стороне сервера. Данные находятся в хранилище (базе данных), что обеспечивает их независимость от вебприложения, благодаря чему изменения в организации данных не влияют на вебприложение, а изменения веб-приложения не затрагивают, в свою очередь, данные в базе данных.

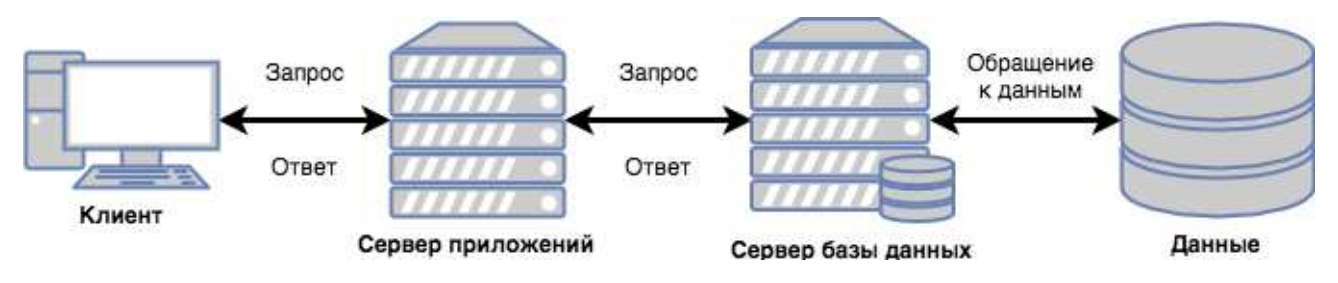

Рисунок 7 – Трехуровневая архитектура системы

На рисунке 8 изображено иерархическое представление разрабатываемой системы. Такое представление показывает взаимодействие с пользователем через страницы и формы, где переход по уровням осуществляется от общего к частому.

Такая информационная архитектура позволит легко воспринимать посетителям сайта информацию, которая представлена на нем.

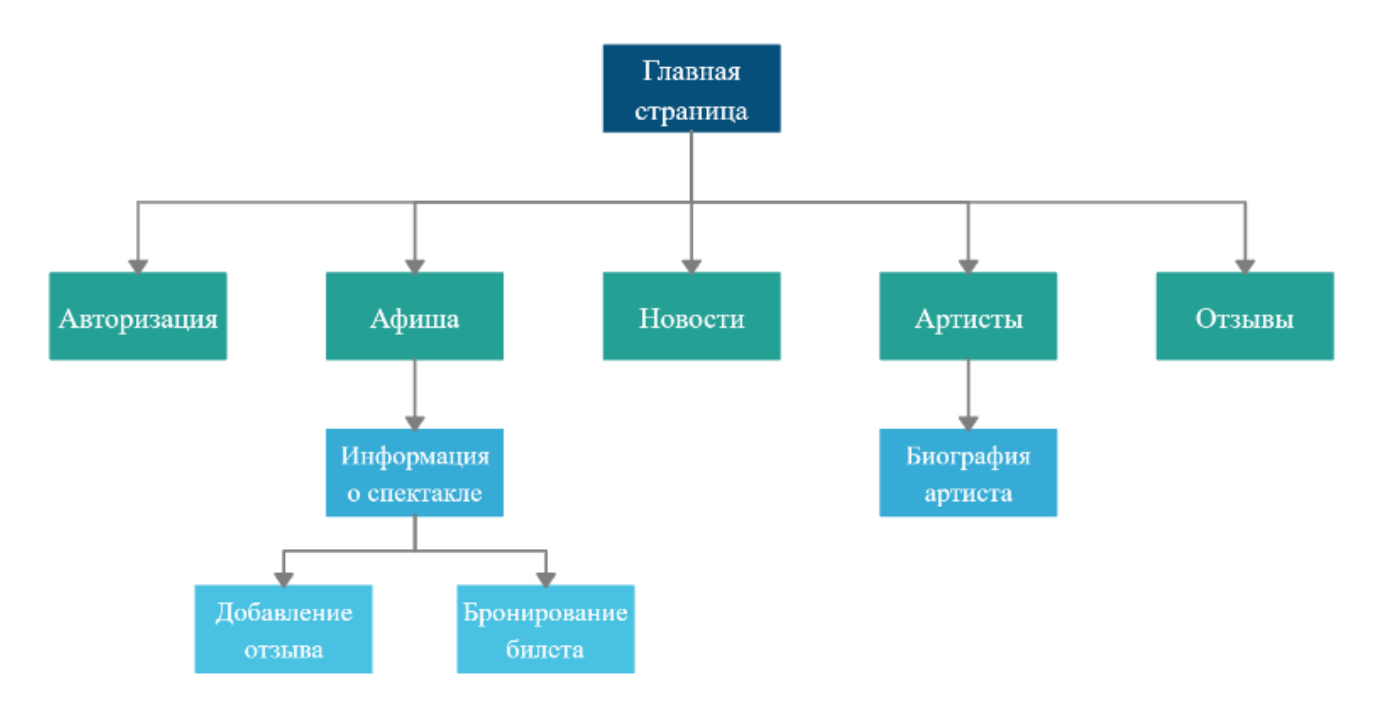

Рисунок 8 – Структура веб-сервиса

Таким образом, разработанная структура веб-приложения будет использована в дальнейших этапах проектирования и разработки приложения.

### <span id="page-18-0"></span>2.2 Диаграммы вариантов использования

Для отображения функциональных возможностей системы выбрана диаграмма вариантов использования (Use Case). Такая диаграмма представляет разрабатываемую систему как совокупность актеров, которые взаимодействуют с системой извне для достижения какой-либо цели с помощью перечня действий, называемых вариантами использования. При этом модель не отражает то, как именно будет реализовано взаимодействие пользователей с системой.

Диаграмм вариантов использования проектируемой системы представлена на рисунках 9 и 10.

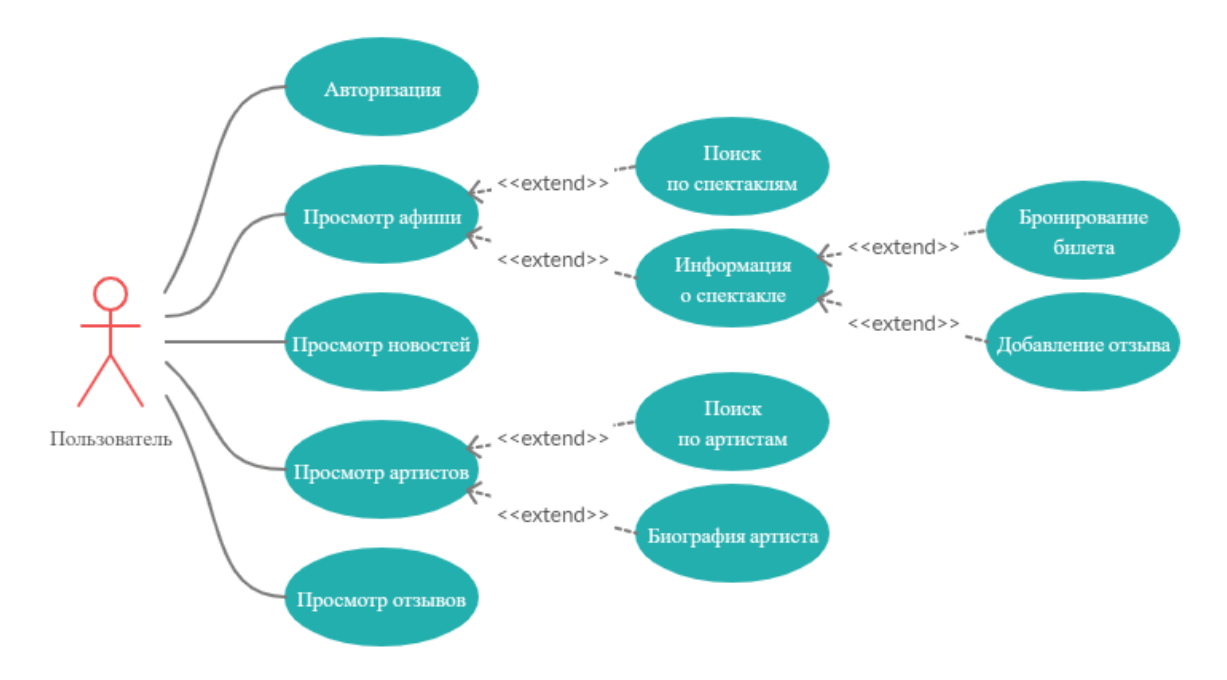

Рисунок 9 – Диаграмма вариантов использования пользователем

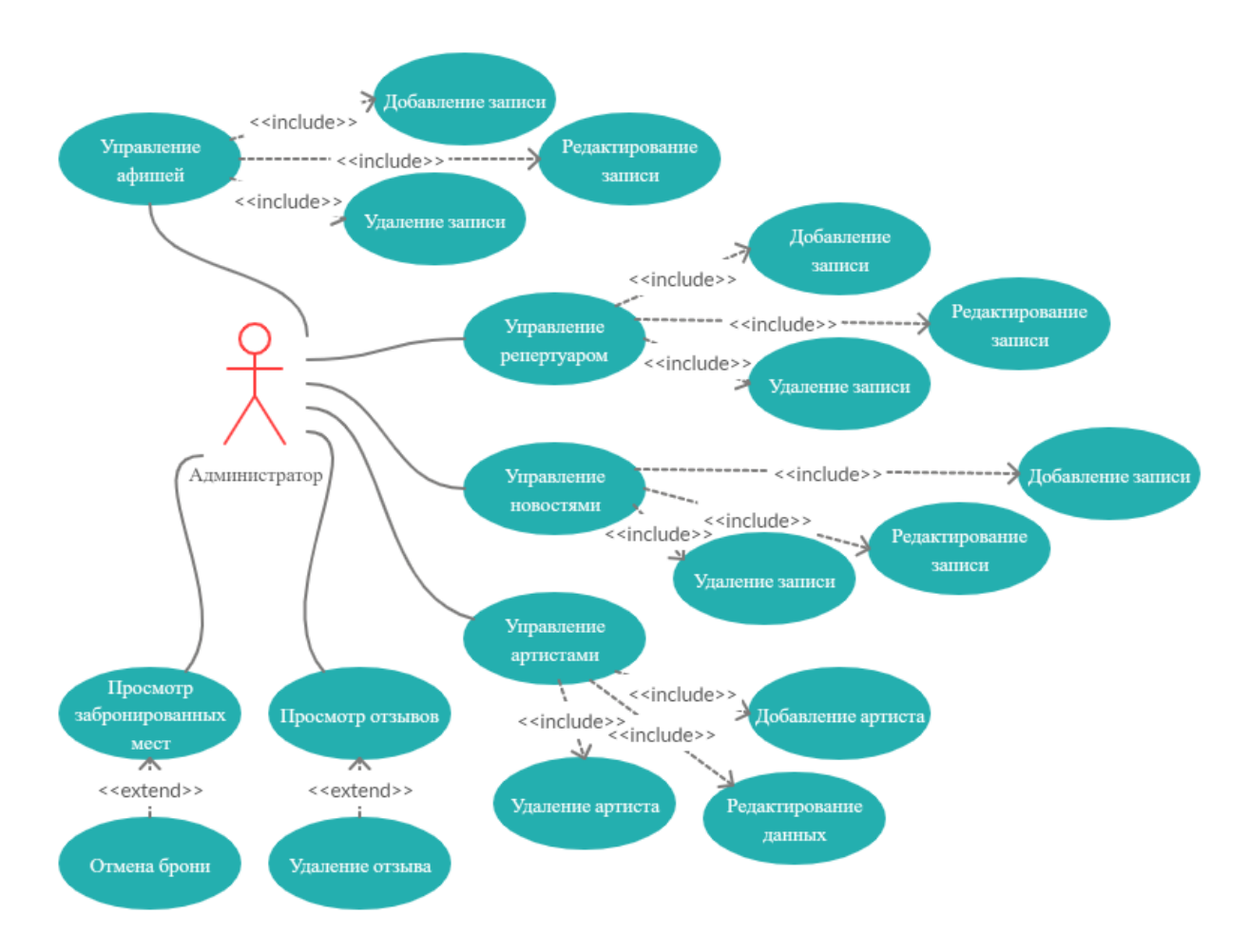

Рисунок 10 – Диаграмма вариантов использования администратором

«Пользователь» имеет связи с объектами возможностей, которые ему предоставляет система, такие как «Регистрация в системе», «Просмотр афиши», «Поиск по спектаклям», «Просмотр информации о спектакле», «Бронирование билета», «Добавление отзыва», «Просмотр новостей», «Просмотр артистов», «Поиск по артистам», «Просмотр биографии артиста», «Просмотр отзывов».

«Администратор системы» имеет доступ к административной панели. Администратору доступно полное управление сайтом, включающее такие возможности как добавление, редактирование и удаление записей на таких страницах как «Афиша», «Репертуар», «Новости», «Артисты», а также удаление отзыва и отмена брони на страницах «Отзывы» и «Забронированные билеты», COOTBETCTBEHHO.

# <span id="page-20-0"></span>2.3 Модель процесса бронирования билета

Для отображения процесса бронирования билета выбрана методология IDEF0. Методология IDEF0 – это эффективный инструмент анализа, проектирования и представления бизнес-процессов. Модель IDEF0 состоит из диаграмм, которые представляют графическое описание конкретной функции, процесса или задачи. Рисунок 11 демонстрирует так называемый черный ящик, который включает в себя механизмы управления, необходимые для начала работы, и, соответственно, выходящий результат. Рисунок 12, в свою очередь, демонстрирует декомпозицию функциональной модели, отображая этапы бронирования.

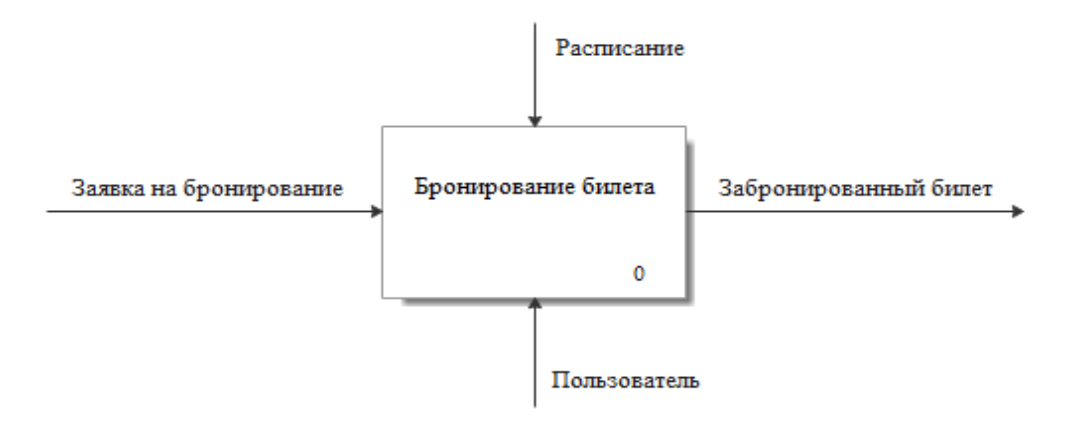

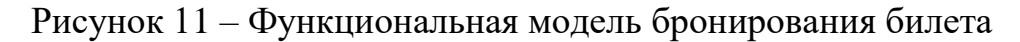

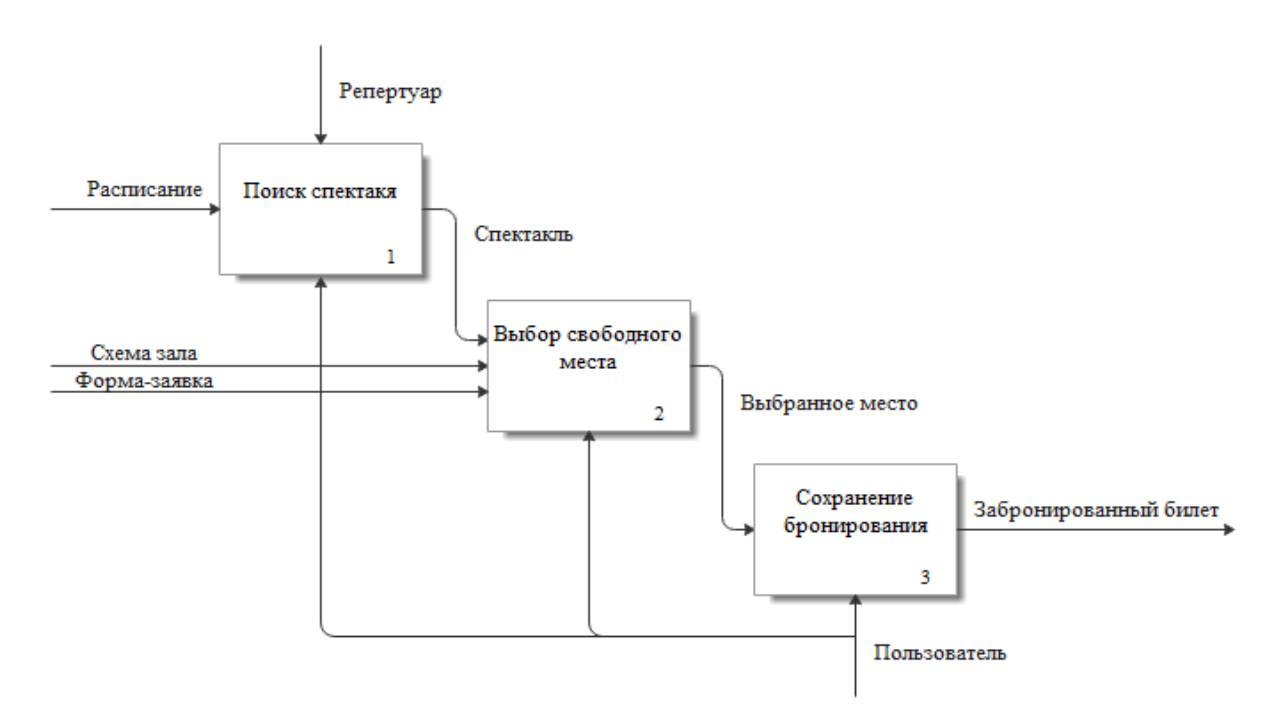

Рисунок 12 – Декомпозиция функциональной модели

# <span id="page-21-0"></span>2.4 База данных

Проектирование базы данных проходит в три этапа: концептуальное, логическое и физическое проектирование.

Концептуальный уровень – первый этап проектирования базы данных. Данный этап состоит из сбора, анализа и редактирования требований к данным, а также определения их взаимосвязи.

Следующим шагом проектирования является создание логической модели. Концептуальная модель, созданная на предыдущем этапе, уточняется и преобразуется в СУБД–ориентированную структуру базы данных и спецификации прикладных программ. Результат данного этапа проектирования отображен на рисунке 13.

Созданная логическая модель основана на использовании графических диаграмм, которые включают в себя небольшое количество компонентов, и является источником информации для этапа физического проектирования.

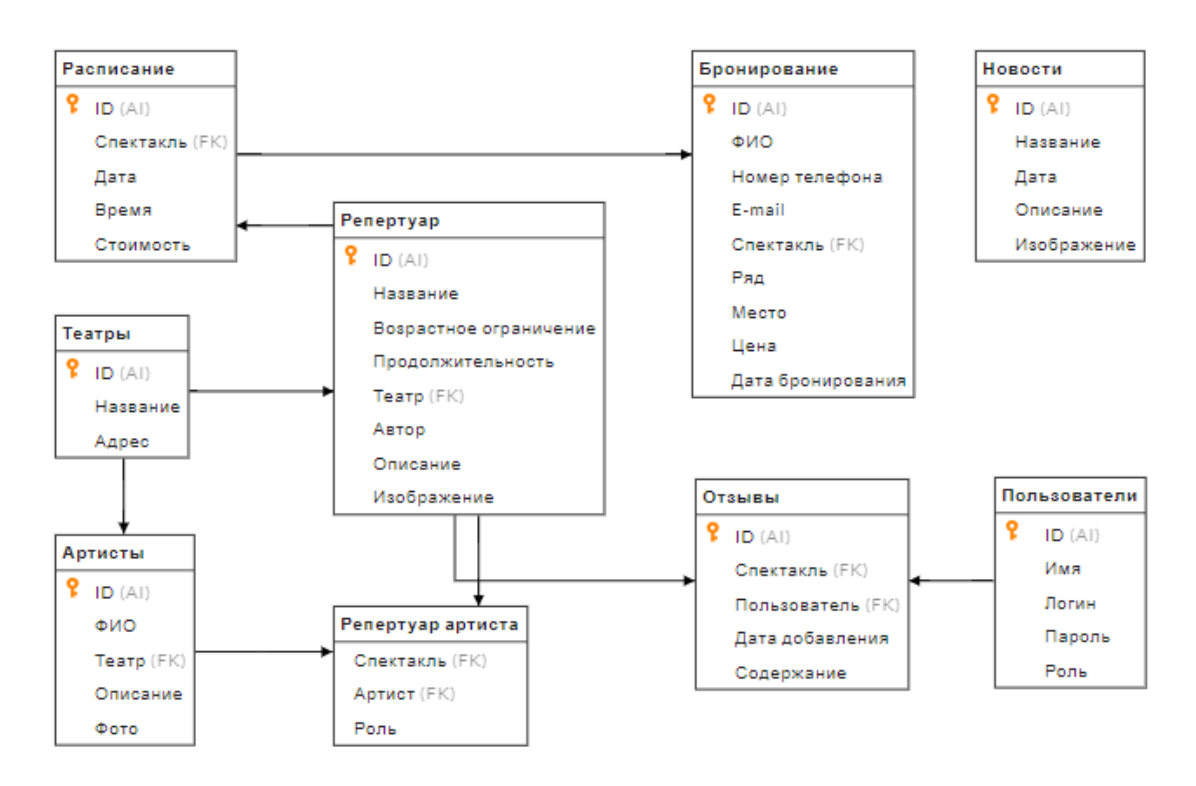

Рисунок 13 – Логическая модель базы данных

На этапе физического проектирования логическая модель базы данных связывается с конкретной СУБД. Здесь детально расписывается схема данных с

указанием всех полей, типов, размеров и ограничений. Для данного этапа была использована среда MySQL Workbench, предназначенная для визуального проектирования баз данных в удобной форме и управления ими. Результат работы в данной среде показан на рисунке 14.

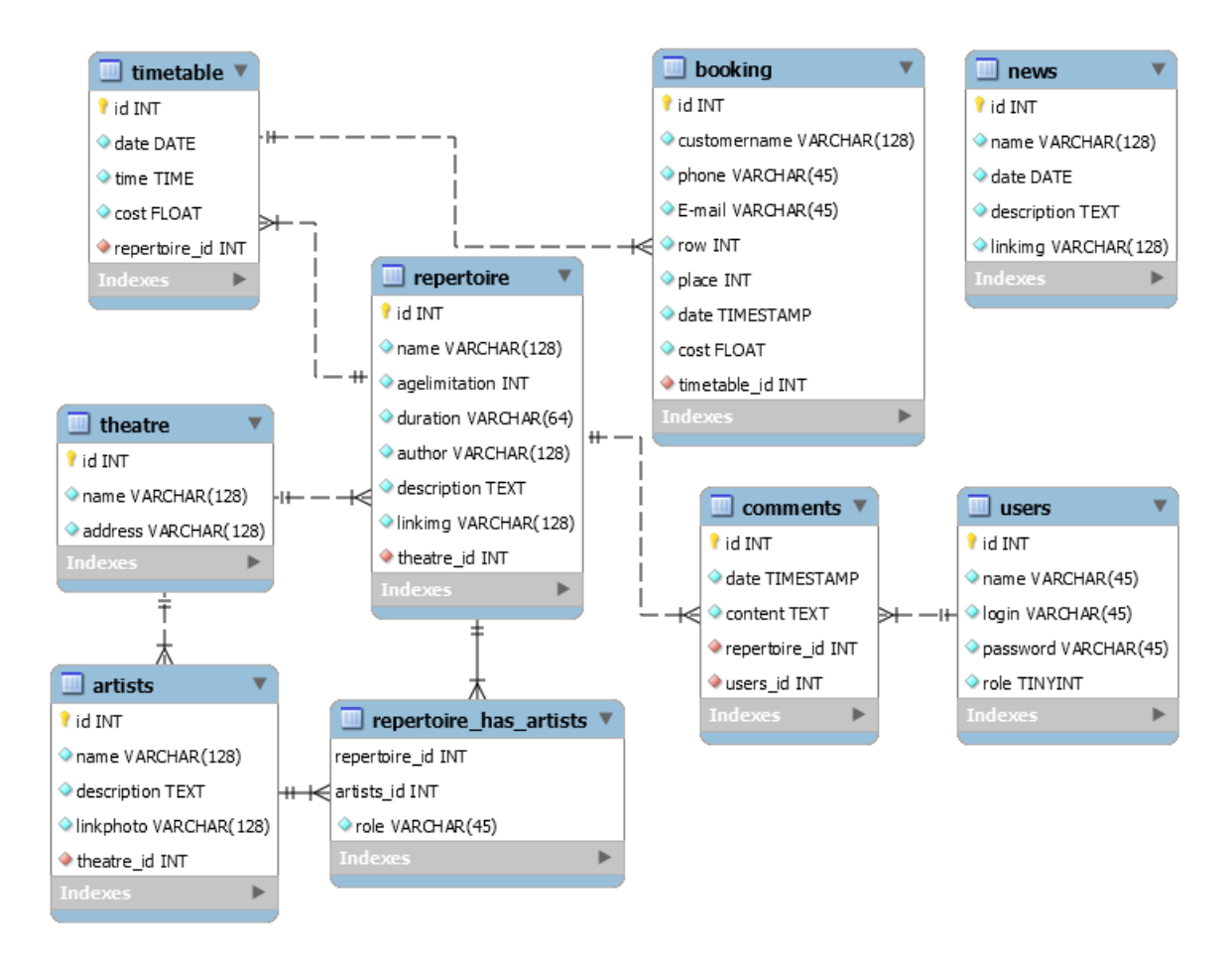

Рисунок 14 – Физическая модель базы данных

### <span id="page-23-0"></span>**2.5** Выводы по разделу

В результате выполнения второй главы была разработана диаграмма вариантов использования, которая отображает функциональные возможности пользователей системы.

При определении особенностей процесса бронирования билета была разработана модель данного процесса, данные которой будут использованы в ходе программной реализации бронирования.

В ходе проектирования базы данных были разработаны концептуальная, логическая и физическая модели. На основании этих моделей была создана структура базы данных для веб-приложения на сервере MySQL.

# <span id="page-25-0"></span>3 Программная реализация веб-сервиса

# <span id="page-25-1"></span>3.1 Клиентская часть

Клиентская часть проекта включает элементы отображения и взаимодействия пользователя с веб-сервисом. К таким элементам можно отнести списки, таблицы, кнопки, выпадающие списки, слайдеры, меню навигации и др. Далее более подробно опишем некоторые элементы, которые использованы при построении сайта.

Меню навигации создано с помощью компонентов CSS-фреймворка Bootstrap. Включено меню в тег <div> с классами, определяющими внешний вид и положение меню (рисунок 15).

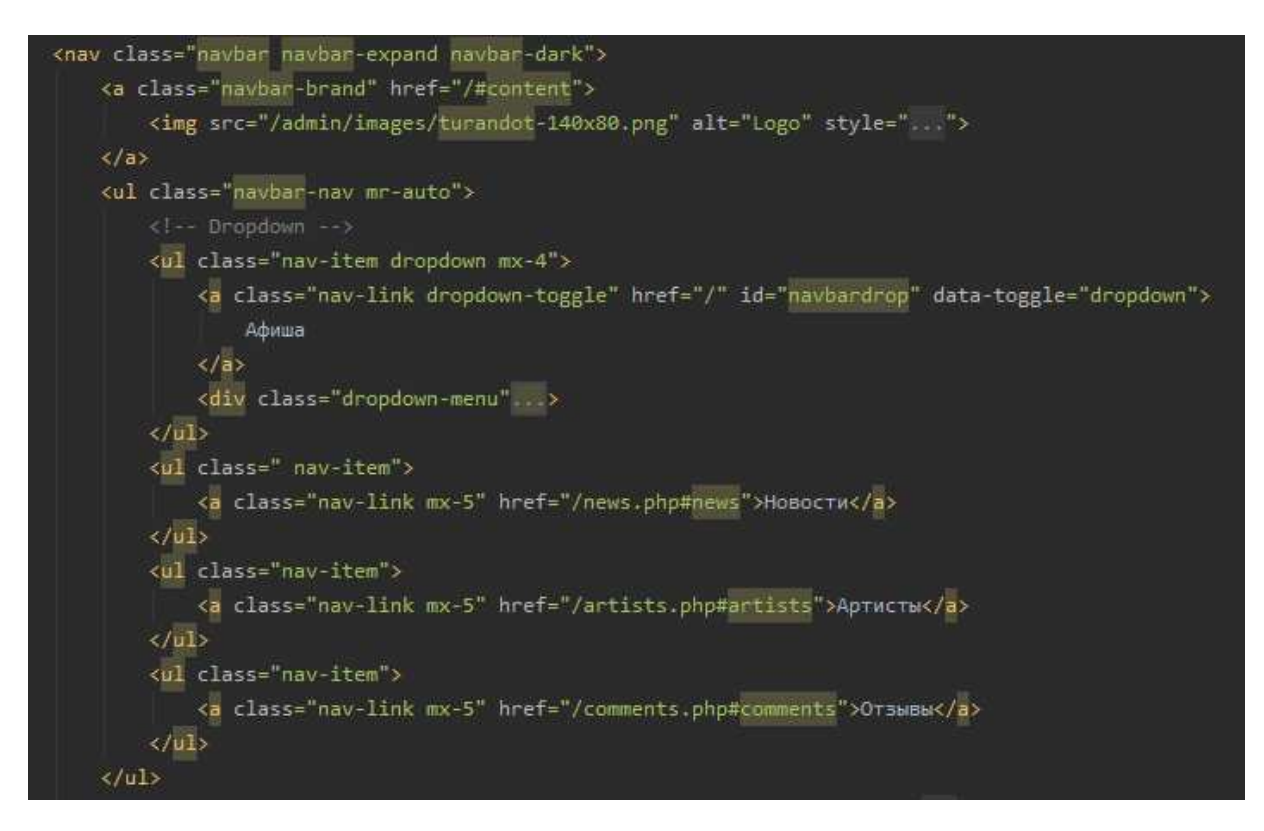

Рисунок 15 – Формирование меню системы

Для календаря и поисковых запросов использованы две формы, которые принимают поисковые параметры от пользователей и отправляют их на сервер. Поле с выпадающим списком дат представляет элемент «select», в котором размещен «option», включающий параметры дат (рисунок 16). Поле текстового поиска представляет собой элемент «input» (рисунок 17). Оформлены элементы поиска с помощью CSS-классов фреймворка Bootstrap.

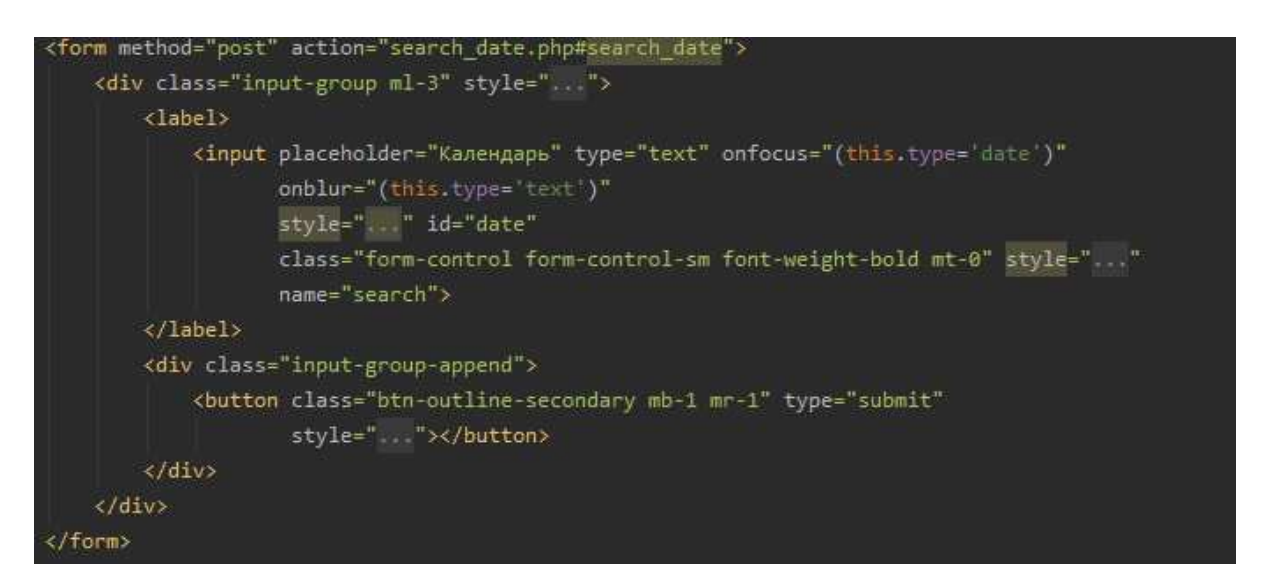

Рисунок 16 – Создание календаря

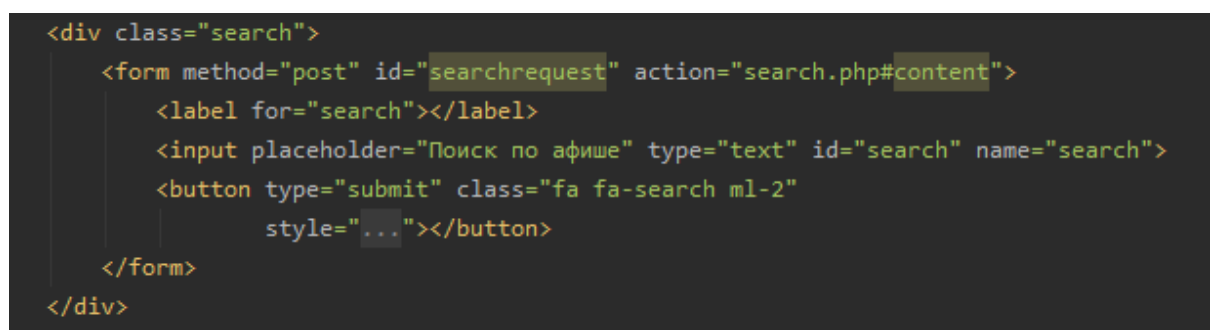

Рисунок 17 – Создание поискового запроса

В административной части сайта также использованы возможности фреймворка Bootstrap, такие как панель навигации, формы, таблицы, кнопки и др. На рисунке 18 изображено создание формы ввода данных для добавления новой записи на странице «Новости».

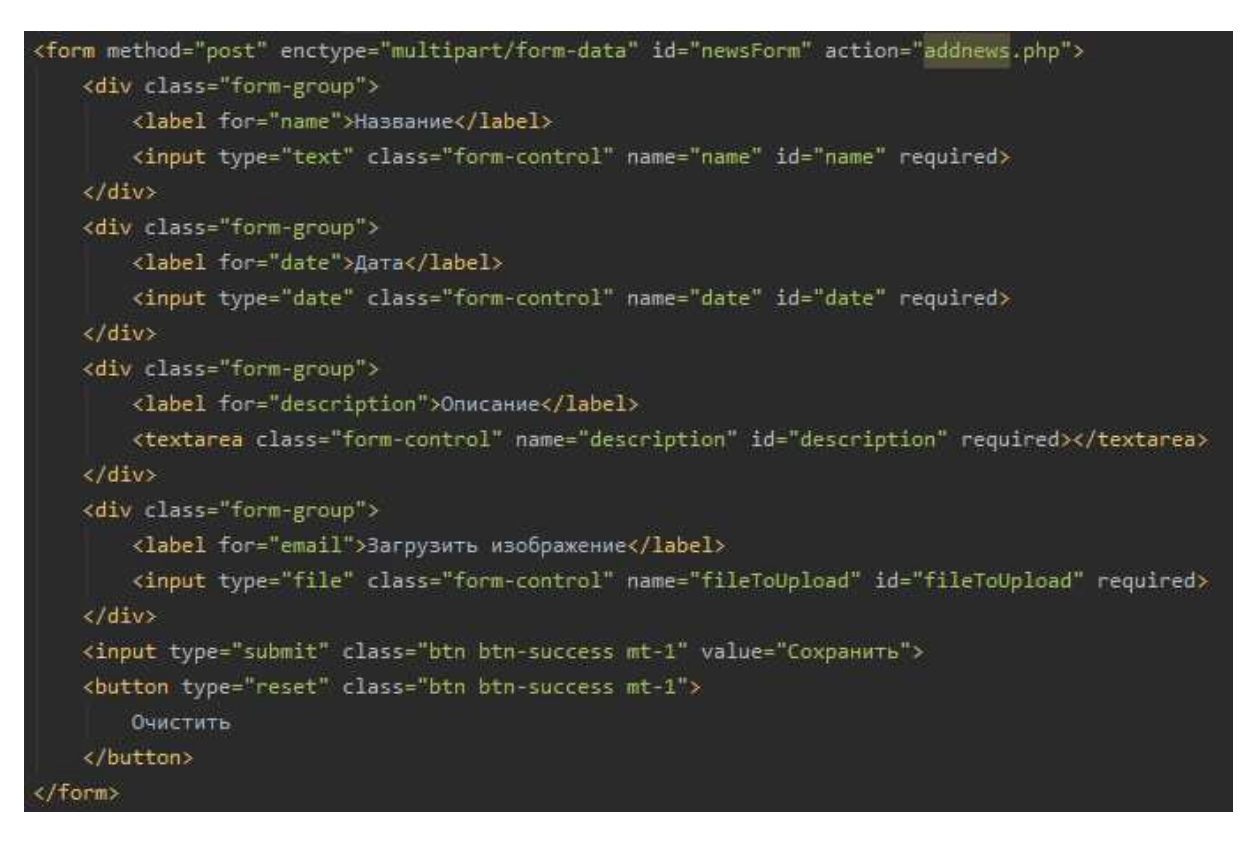

Рисунок 18 – Создание формы для ввода данных

### <span id="page-27-0"></span>3.2 Серверная часть

В качестве серверного приложения выступает связка Apache + PHP, как наиболее устоявшаяся и популярная в Интернете. Хотя Apache и называется вебсервером, но в реальности он является программой, которая запускается на сервере. Его задача установить безопасное соединение между сервером и браузером пользователя при доставке файлов между ними. Таким образом, при загрузке страницы браузер пользователя отправляет НТТР запрос на сервер, и Apache возвращает ответ со всеми запрашиваемыми файлами.

Структура проекта была разделена на два основных модуля системы: модуль публичной части (рисунок 19) и модуль административной части (рисунок 20). Админ-панель – это ограниченная часть сайта, доступ к которой имеет только администратор. Так у каждого пользователя имеется роль: «0» и

«1», где 0 автоматически присваивается каждому зарегистрированному пользователю, 1 же имеет только администратор. Таким образом, при авторизации осуществляется обязательная проверка роли каждого пользователя.

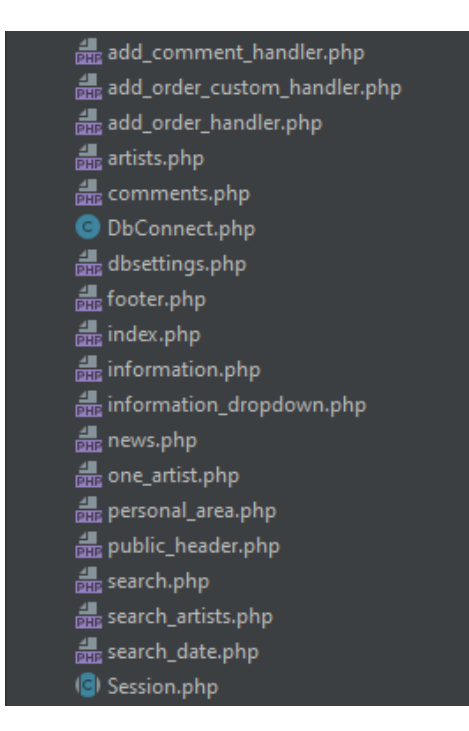

Рисунок 19 – Модуль публичной части

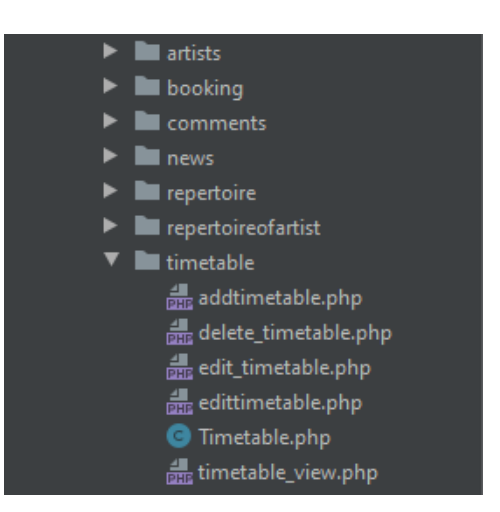

Рисунок 20 – Модуль административной части

На главной странице админ-панели размещаются все компоненты сайта с возможностью управления, которое включает в себя: добавление, редактирование и удаление записей. Так, например, при редактировании записи по ссылке передается id записи (рисунок 21), и администратор попадает на страницу редактирования (рисунок 22).

Сначала в базу данных отправляется запрос на получение записи, и, если всё в порядке, выводится форма редактирования. При внесении администратором каких-либо изменений новые данные отправляются на сервер, таблица обновляется, и с помощью ещё одного запроса выводится актуальная информация.

### echo '<a href="edit news.php?idnews=' . \$row['idnews'] . "" class="small">Редактировать</a>';

Рисунок 21 – Ссылка на страницу «Редактирование новости»

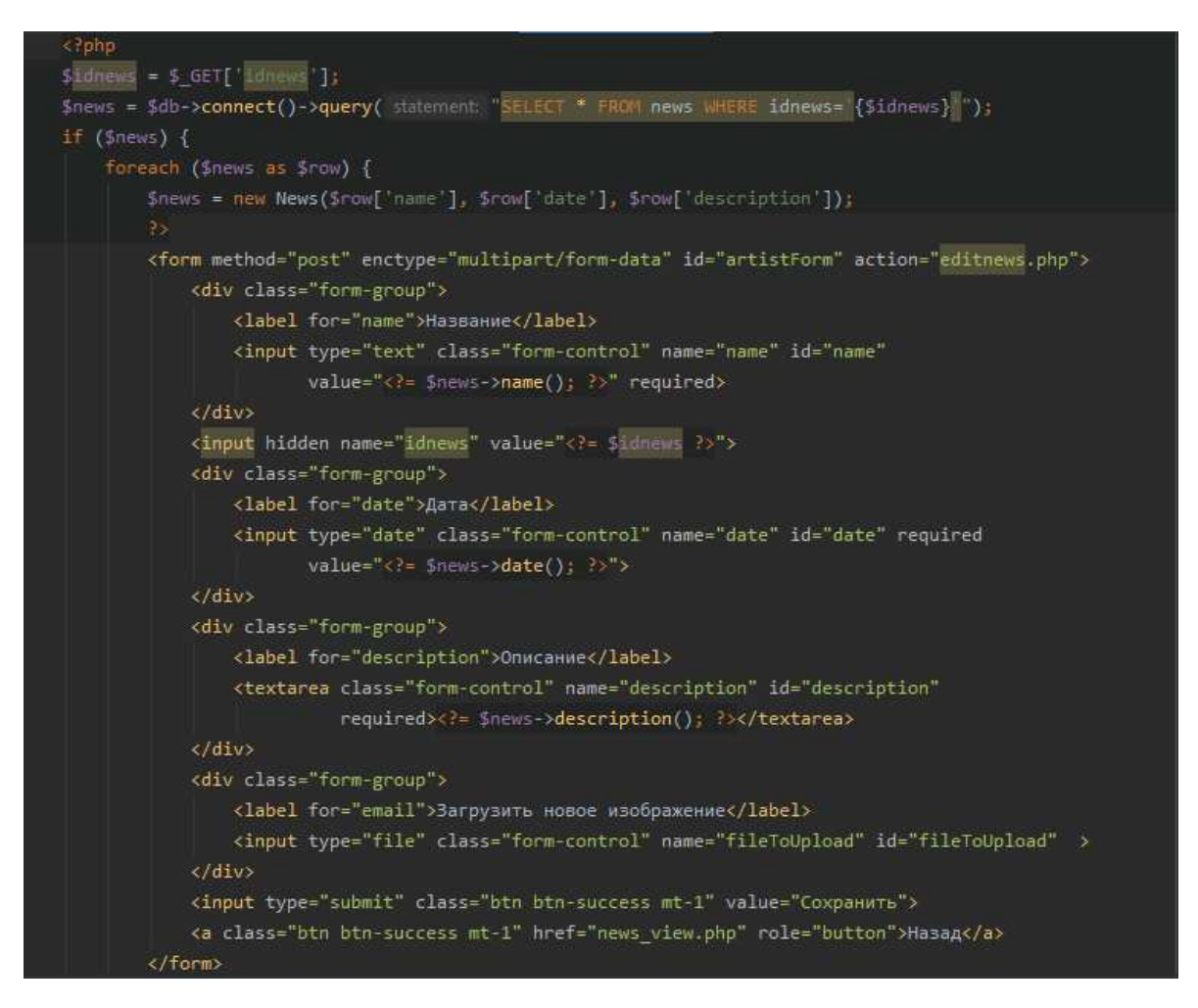

Рисунок 22 – Страница «Редактирование новости»

### <span id="page-30-0"></span>3.3 Выводы по разделу

В процессе реализации веб-сервиса был разработан клиентский интерфейс и серверная часть приложения. Клиентская часть приложения включает наборы HTML и JavaScript элементов, которые обеспечивают организацию и внешний вид приложения. Дополнительные возможности внешнего вида обеспечены за счет применения CSS-фреймворка Bootstrap.

Серверная часть приложения включает в себя два основных модуля системы, которые обеспечивают запланированный функционал системы.

# <span id="page-31-0"></span>4 Описание результатов разработки

# <span id="page-31-1"></span>4.1 Модуль публичной части

В результате работы была создана клиентская часть, которая доступна пользователям через веб-браузер.

На сайте реализована система регистрации (рисунок 23) и авторизации (рисунок 24). Авторизированный пользователь имеет доступ к личному кабинету, где хранятся все забронированные билеты и подробная информация о них. Неавторизированный пользователь такой возможностью не обладает и повторно просмотреть забронированные билеты не может.

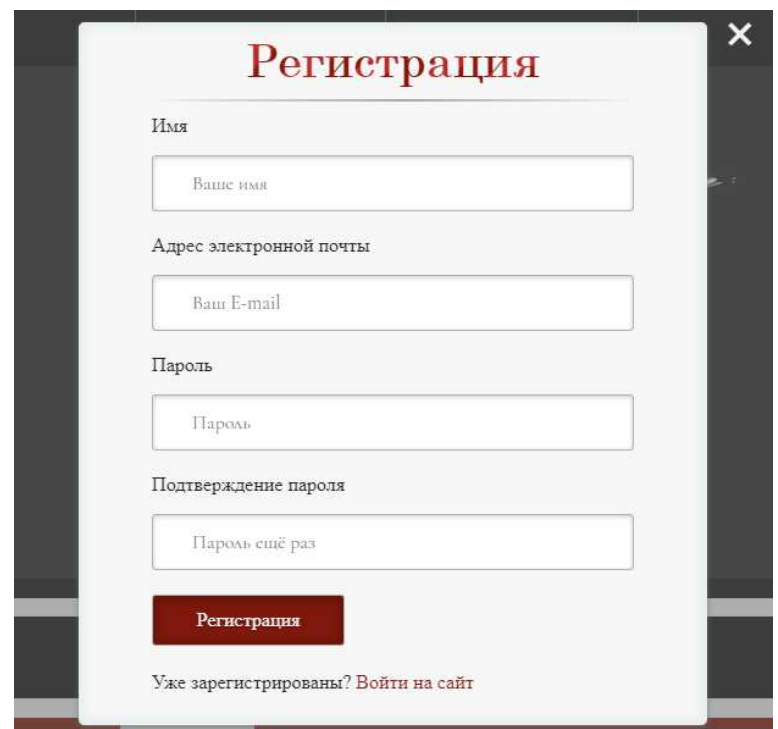

Рисунок 23 – Окно регистрации пользователя

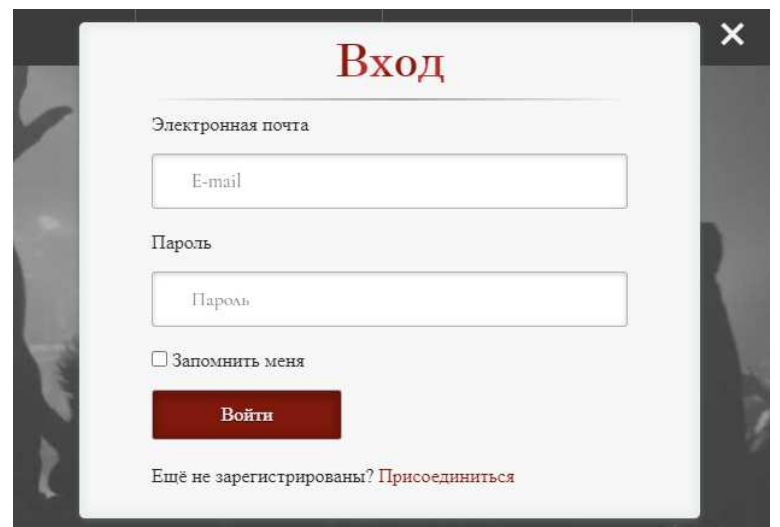

Рисунок 24 – Окно авторизации пользователя

Главная страница разделена на два смысловых блока. На рисунке 25 изображен публичный заголовок веб-сервиса. Список театров реализован в виде выпадающего меню, что делает получение информации о репертуаре определенного театра более простым и наглядным. Отображение ближайших спектаклей реализовано в виде слайдера. Расположенное вверху меню позволяет быстро переходить в нужный раздел.

Вторым функциональным блоком является, соответственно, содержание выбранного раздела. На рисунке 26 изображен репертуар. Данный раздел является стартовым при открытии приложения. Каждый спектакль имеет основные детали для первичного ознакомления. Подробная информация показана на рисунке 27. На данной странице имеется список исполнителей (рисунок 28) и доступ к биографии каждого из них. Также на странице показаны отзывы к выбранному спектаклю (рисунок 29). Любой авторизированный пользователь имеет возможность оставить отзыв, нажав на соответствующую кнопку. Если же пользователь не авторизирован, то при нажатии он автоматически будет перенаправлен к форме регистрации/авторизации. На рисунке 30 изображено окно добавления отзыва.

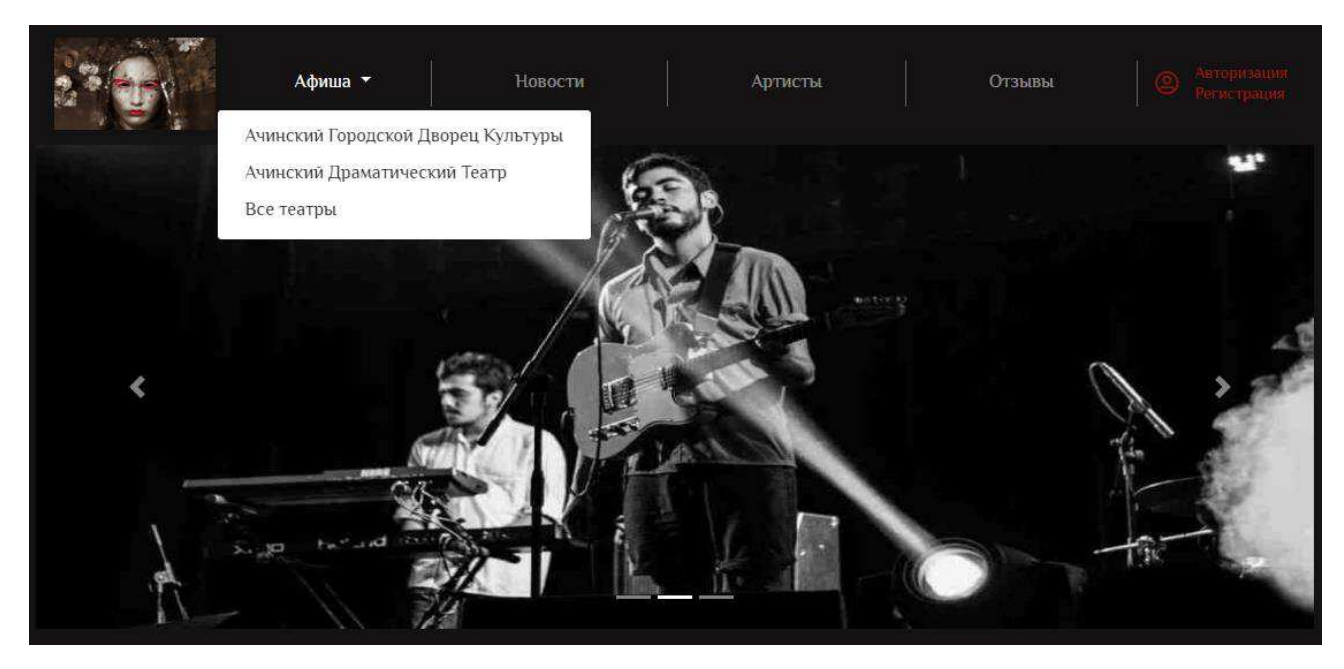

Рисунок 25 – Главная страница веб-сервиса

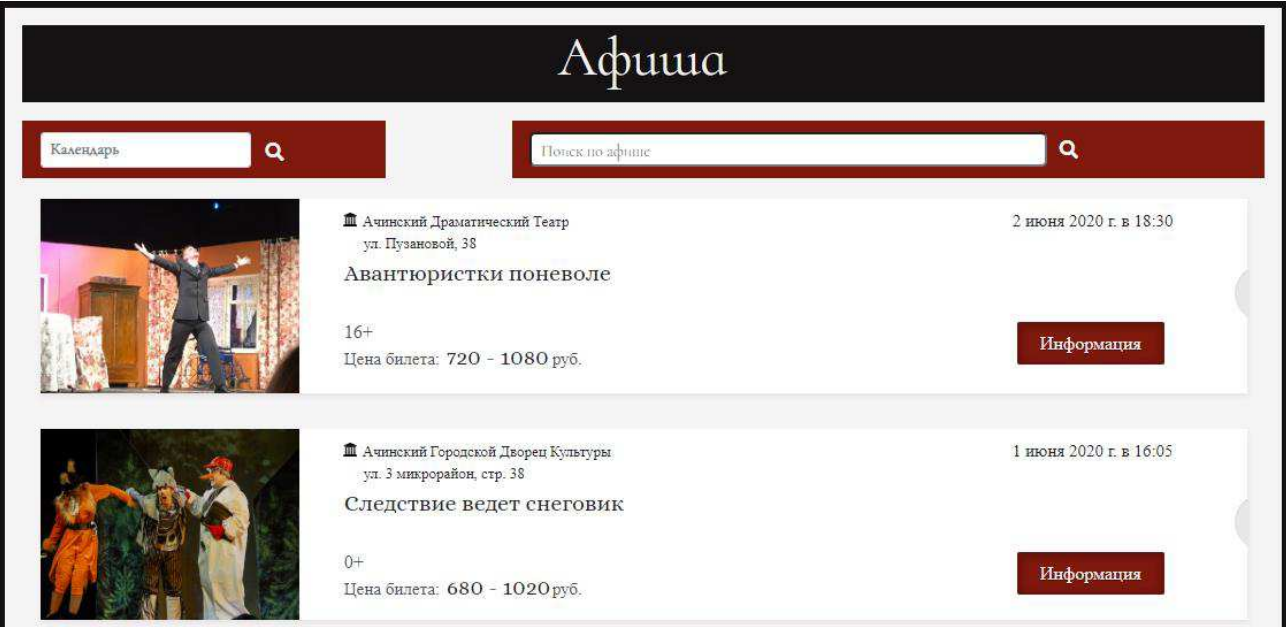

Рисунок 26 – Главная страница веб-сервиса

# Авантюристки поневоле 16+

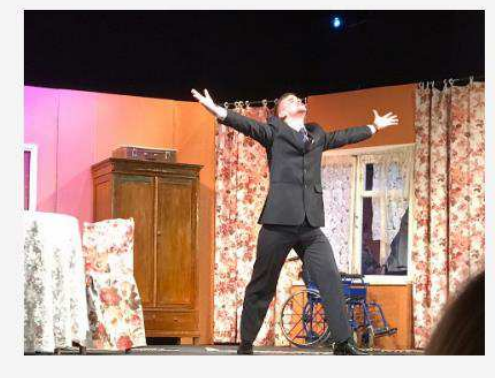

П Ачинский Драматический Театр Забронировать ул. Пузановой, 38 2 июня 2020 г. в 18:30 Цена билета: 720 - 1080руб. Продолжительность: 3:20 Описание В маленьком провинциальном городе в старинном родовом гнезде две трогательные и очаровательные пожилые дамы - «стоматолог и окулист на пенсии» - ведут свою тихую и незатейливую жизнь... Но вдруг выясняется, что их дом расположен на элитной земле и стоит баснословных денег! Это приводит к появлению множества людей,

просто... Аферистки поневоле - это уморительная комедия полная живого смеха, светлого юмора и лихо закрученных поворотов сюжета.

желающих завладеть им любой ценой! Но в этой истории не все так

# Рисунок 27 – Страница «Информация о спектакле»

Авторы и постановщики Андрей Пашнин, Борис Уваров Исполнители и действующие лица Богод Светлана - местная бродяжка

Александрова Людмила - Люся Емельянов Илья - дворник

# Рисунок 28 – Страница «Информация о спектакле»

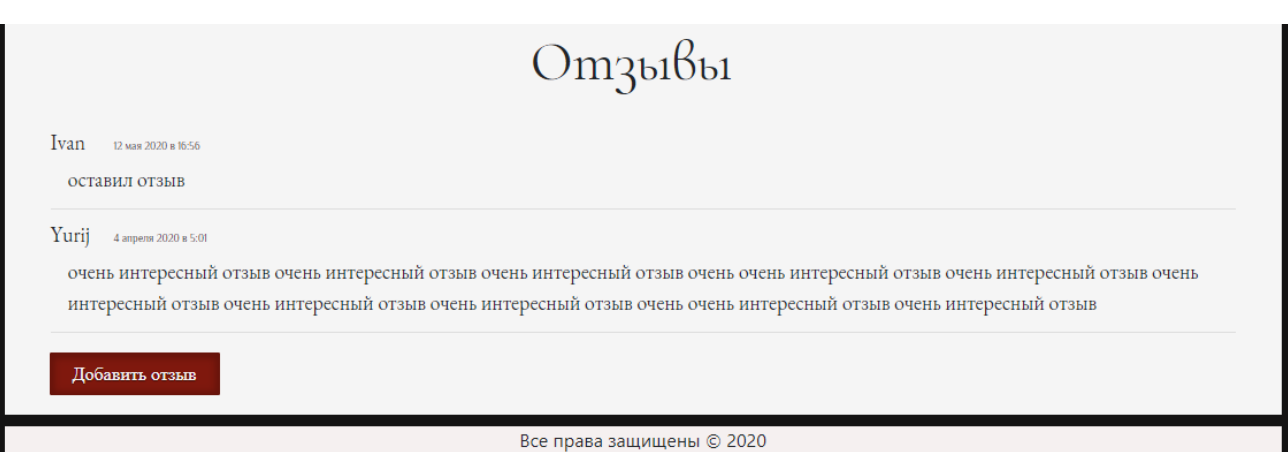

Рисунок 29 – Страница «Информация о спектакле»

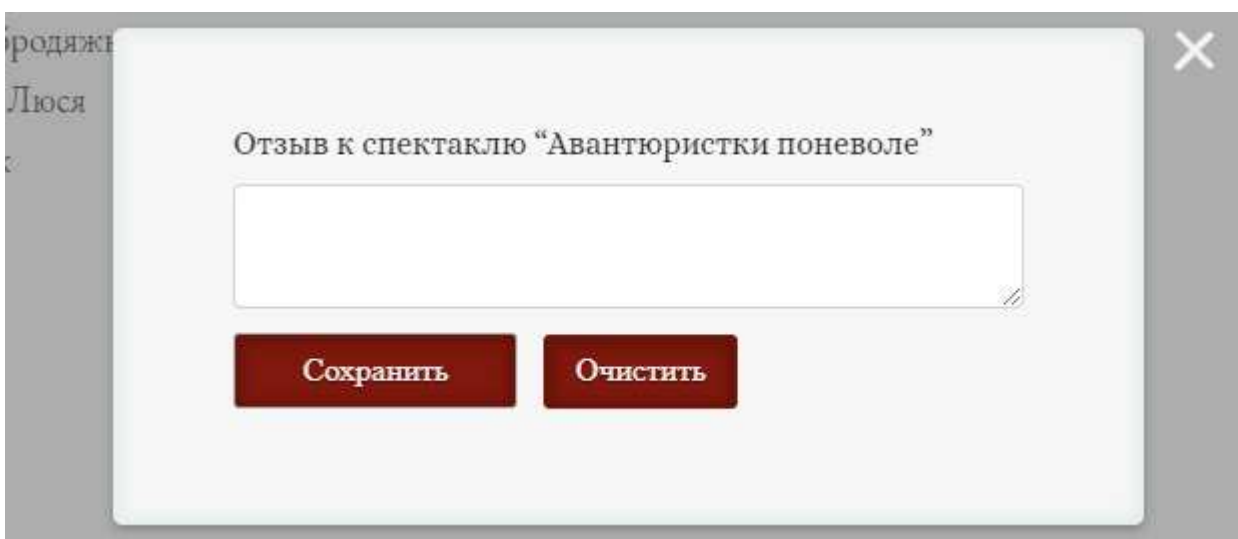

Рисунок 30 – Окно добавления отзыва

Бронирование билета происходит в два этапа. Сначала пользователю необходимо выбрать свободное место, при этом доступа к занятым местам у него нет (рисунок 31 и 32). При наведении на место появляется всё необходимая информация: цена, ряд, место. После того, как место было выбрано, внизу открывается доступ к форме-заявке, где также указаны выбранные места, их количество и итоговая стоимость (рисунок 33). Форма-заявка включает в себя личные данные, заполнение которых является обязательным. После сохранения пользователь перенаправляется в личный кабинет, где показана информация о всех его забронированных билетах. Личный кабинет изображен на рисунке 34.

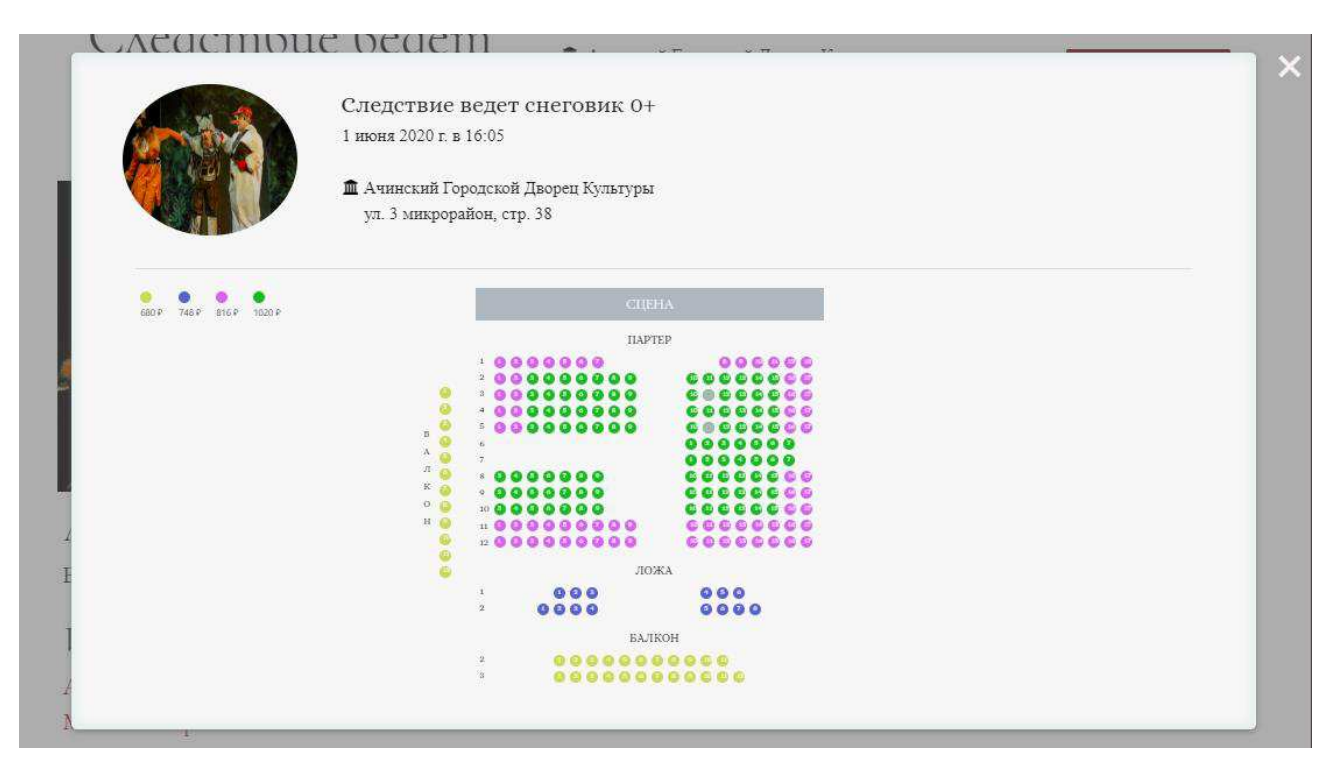

Рисунок 31 – Бронирование билета

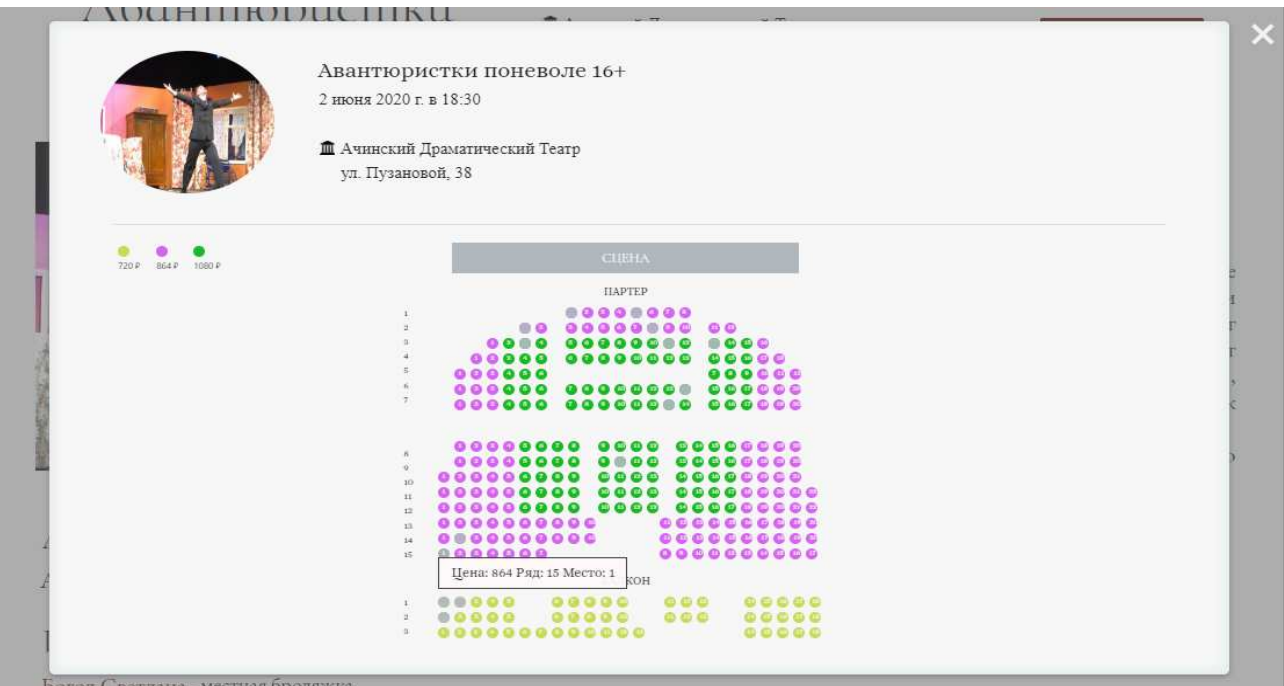

Рисунок 32 – Бронирование билета

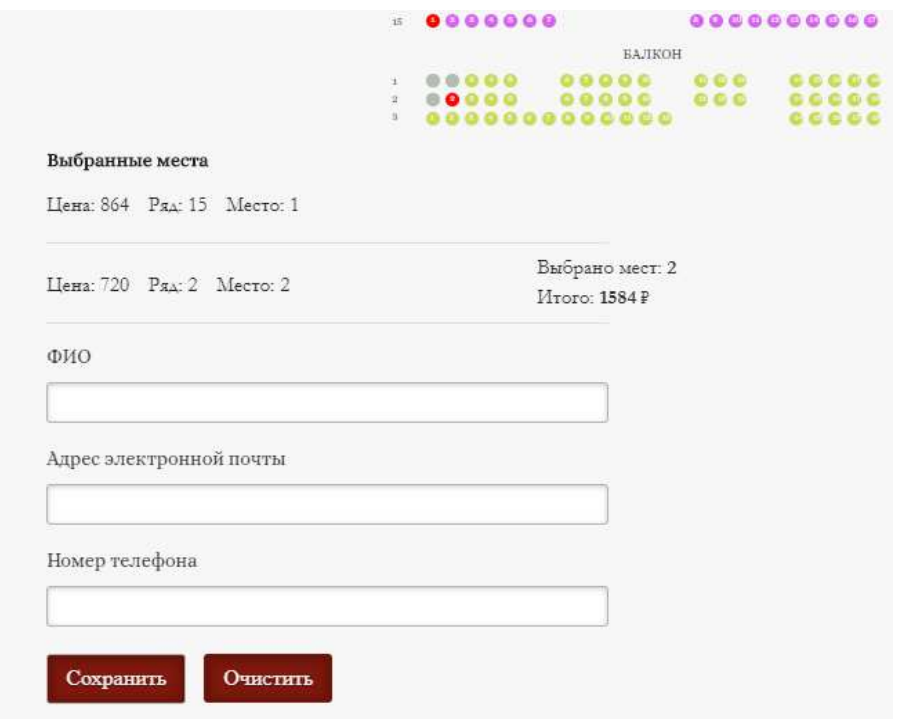

Рисунок 33 – Форма-заявка

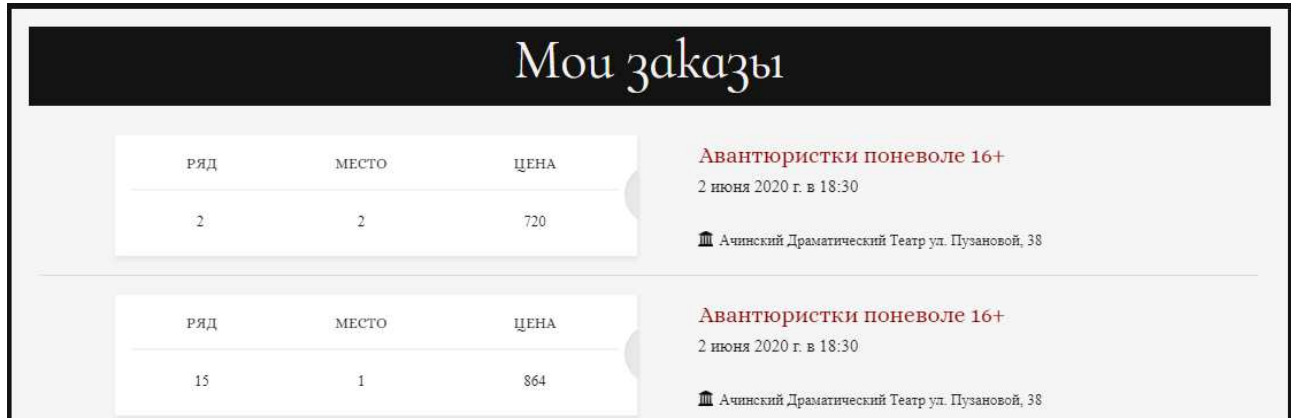

Рисунок 34 – Личный кабинет

На рисунке 35 показана страница новостей, переход к которой осуществляется через верхнее меню. Таким же образом происходит переход к странице с отзывами (рисунок 36).

# Hobocmu

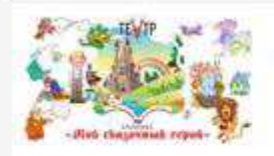

25 мая 2020

#### Творческий конкурс "Мой сказочный герой" ко Дню защиты детей

Дорогие зрители!

Мы долго молчали, но теперь заявляем во всеуслышание. Ачинскому драматическому театру срочно нужен герой. Да не простой, а из самой настоящей сказки! Поэтому, в преддверни Международного Дня защиты детей, наш театр проводит КОНКУРС среди юных зрителей под названием «МОЙ СКАЗОЧНЫЙ ГЕРОЙ»

С детства сказки дарят нам веру в то, что добрыми делами мы одолеем любые преграды и невзгоды на своём пути. А преград на сегодняшний день достаточно: чего стоит одна только ситуация с выиужденным ограничением прогулок по нашему прекрасному цветушему городу из-за заморской болезни!

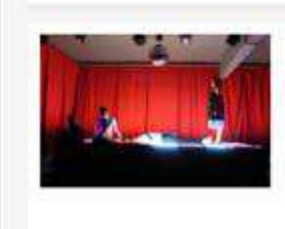

#### 8 мая 2020

#### 75-летие Дня Победы с Ачинским драматическими театром

9 Мая в 14:00 Ачинский драматический театр выйдет в прямой эфир радиостанции achteatrfm. Думаем, мало кто не слышал объявление по радио от Советского информбюро, ознаменовавшее Победу над фашистской Германией. Совсем скоро этой легендарной записи, от которой замирает сердце, исполнится 75 ner!

# Рисунок 35 – Страница «Новости»

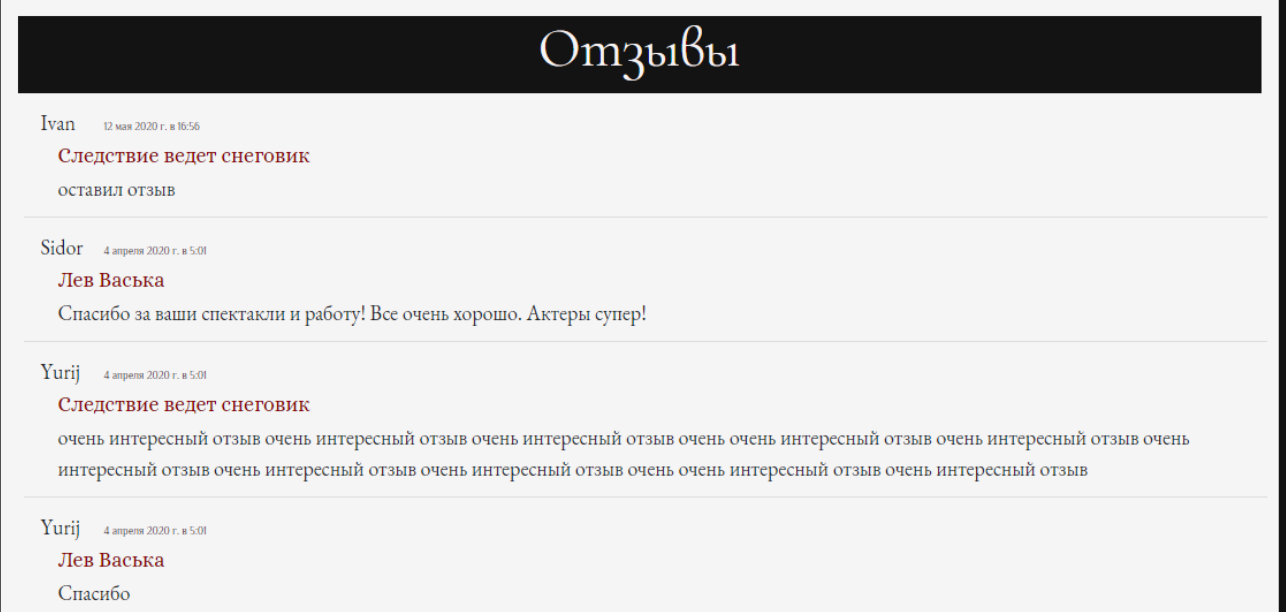

# Рисунок 36 – Страница «Отзывы»

Доступ к артистам осуществляется двумя способами: через меню и через страницу с информацией о спектакле. В первом случае выводится список всех артистов (рисунок 37). Во втором – осуществляется переход к биографии

выбранного артиста, где также есть список спектаклей, в которых он задействован (рисунок 38).

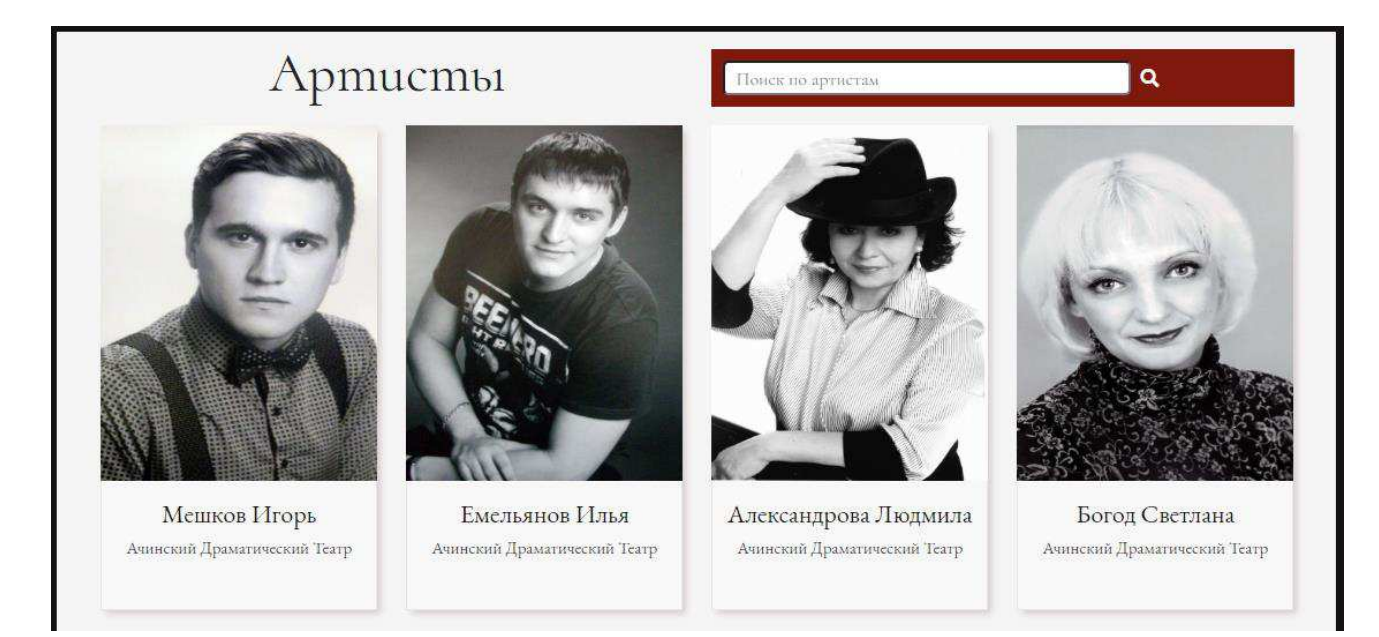

Рисунок 37 – Страница «Артисты»

# Богод Светлана

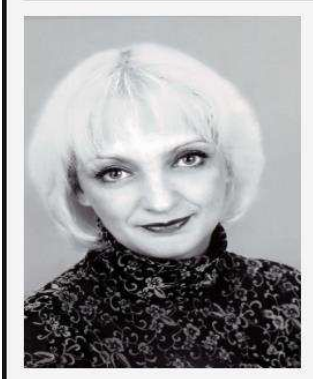

Биография

Артистка Ачинского Драматического Театра. В театре работает с 2009 года.

Cnekmakли и роли Лев Васька - крестьянка дворянка

Авантюристки поневоле - местная бродяжка

Рисунок 38 – Биография артиста

# <span id="page-39-0"></span>4.2 Модуль административной части

Также была создана административная часть, отвечающая за управление веб-сервисом.

Афиша является стартовой страницей при входе под администратором. Данная страница разделена на три смысловых блока (рисунок 39). В самом верху располагается меню для быстрого перехода к необходимому разделу. Вторым функциональным блоком является содержание выбранного раздела. И третий блок – добавление новой записи. Таким образом, администратор имеет возможность добавить, редактировать (рисунок 40) и удалить запись, нажав на соответствующие кнопки. Таким же образом выполнены страницы «Новости» и «Артисты», изображенные на рисунках 41 и 42, соответственно.

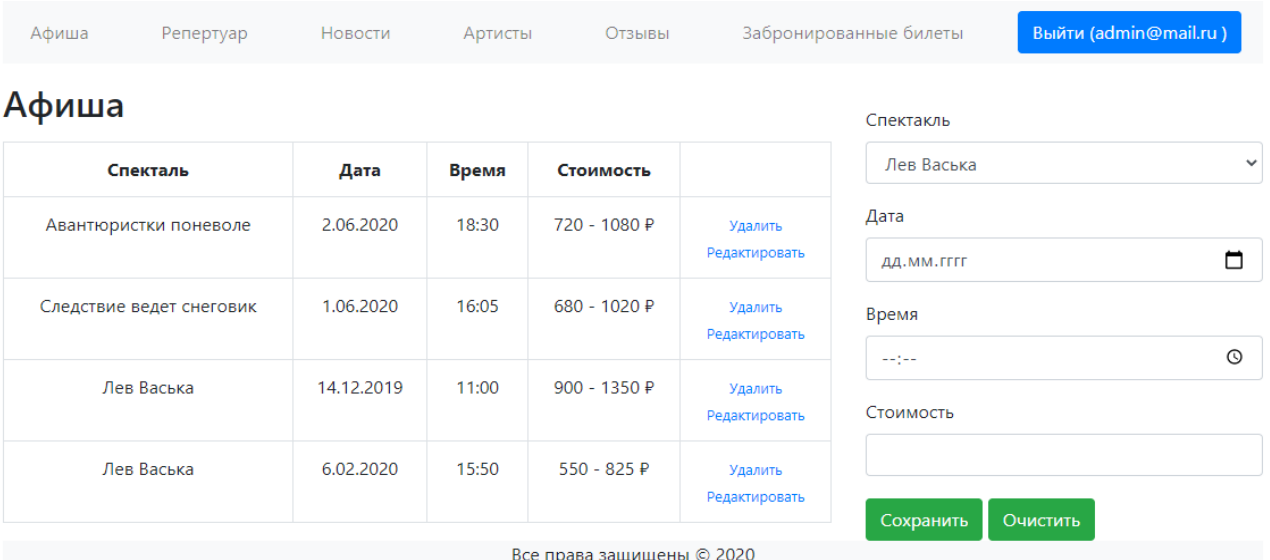

Рисунок 39 – Стартовая страница администратора

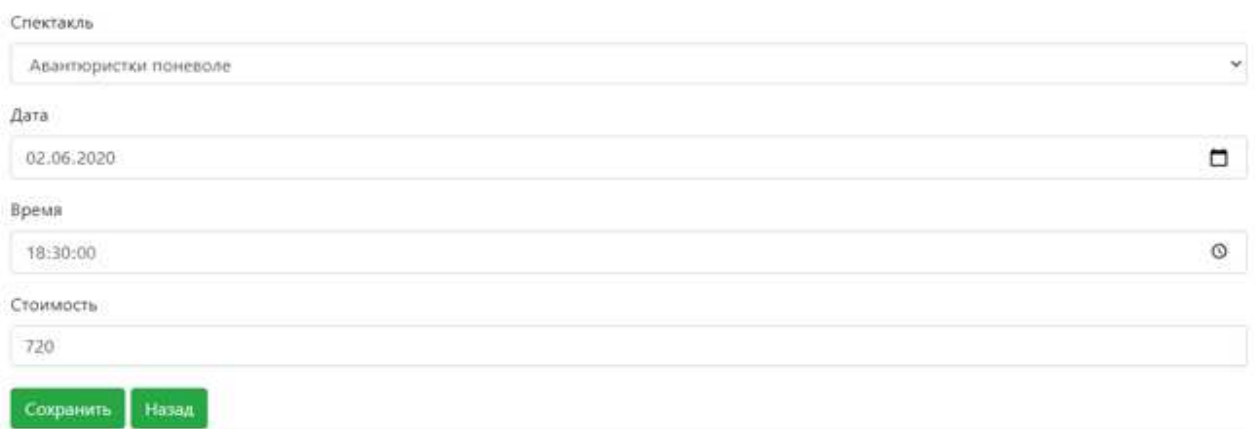

# Рисунок 40 – Редактирование записи

### Новости

#### Творческий конкурс "Мой сказочный герой" ко Дню защиты детей

#### Дорогие зрители!

Мы долго молчали, но теперь заявляем во

всеуслышание: Ачинскому драматическому театру срочно нужен герой. Да не простой, а из самой настоящей сказки!

Поэтому, в преддверии Международного Дня защиты детей, наш театр проводит КОНКУРС среди юных зрителей под названием «МОЙ СКАЗОЧНЫЙ ГЕРОЙ».

С детства сказки дарят нам веру в то, что добрыми делами мы одоле невзгоды на своём пути. А преград на сегодняшний день достаточно: чег ситуация с вынужденным ограничением прогулок по нашему прекрасно за заморской болезни!

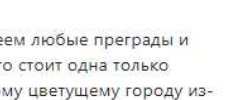

25.05.2020

ФИО

Театр

Биография

Загрузить фото

Сохранить

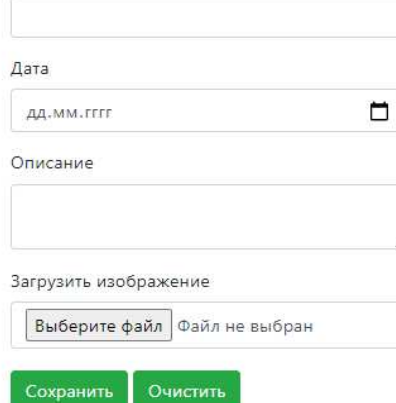

Ачинский Городской Дворец Культуры

Выберите файл Файл не выбран

Очистить

Название

Релактировать Удалить

### Рисунок 41 – Страница управления новостями

# Артисты

#### Мешков Игорь

Артист Ачинского Драматического Театра. В 2015 году окончил ГОУ СПО Красноярский краевой колледж культуры и искусств. В театре работает с 2015 года.

#### Репертуар:

Лев Васька - Петрушка Следствие ведет снеговик - Следователь Авантюристки поневоле - Желудь

#### Редактировать

Удалить

#### Емельянов Илья

Артист театра. В 2015 году окончил ГОУ СПО Красноярский краевой колледж культуры и искусств. В театре работает с 2015 года.

#### Репертуар:

Лев Васька - Илья Авантюристки поневоле - дворник

#### Редактировать

Удалить

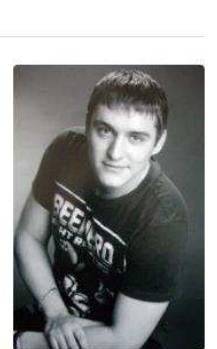

Рисунок 42 – Страница управления артистами

Рисунки 43 демонстрируют страницу управления репертуаром. Помимо добавления нового спектакля (рисунок 44) администратор имеет возможность управлять репертуаром артиста, страница которого изображена на рисунке 45.

# Репертуар

#### Авантюристки поневоле

В маленьком провинциальном городе в старинном родовом гнезде две трогательные и очаровательные пожилые дамы - «стоматолог и окулист на пенсии» - ведут свою тихую и незатейливую жизнь... Но вдруг выясняется, что их дом расположен на элитной земле и стоит баснословных денег! Это приводит к появлению множества людей, желающих завладеть им любой ценой! Но в этой истории не все так просто...

Аферистки поневоле - это уморительная комедия полная живого смеха, светлого юмора и лихо закрученных поворотов сюжета.

Возрастное ограничение: 16+

Продолжительность: 3:20

Место проведения: Ачинский Драматический Театр

Авторы и постановщики: Андрей Пашнин, Борис Уваров

#### Исполнители и роли:

Богод Светлана - местная бродяжка Александрова Людмила - Люся Емельянов Илья - дворник

#### Редактировать

Удалить

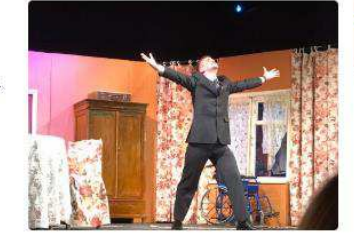

Рисунок 43 – Страница управления репертуаром

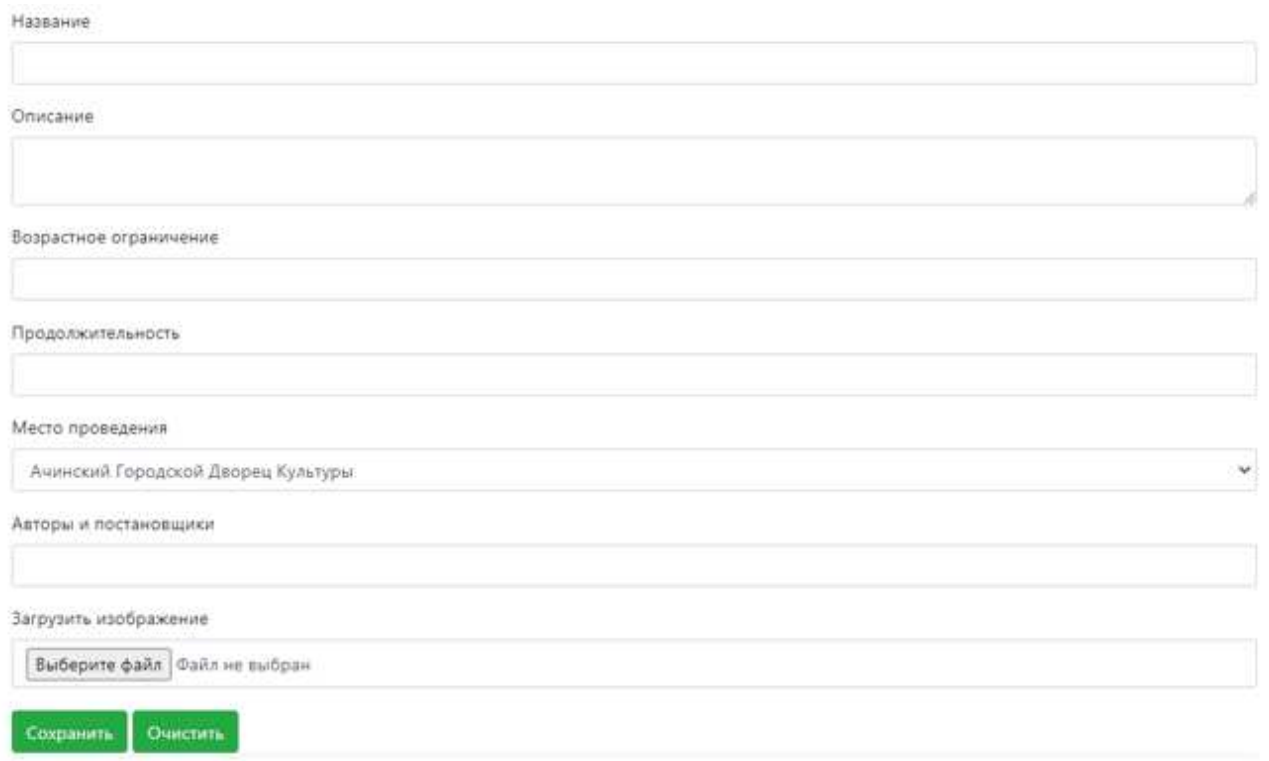

# Рисунок 44 – Добавление нового спектакля

Добавить спектакль

Репертуар артиста

# Репертуар артистов

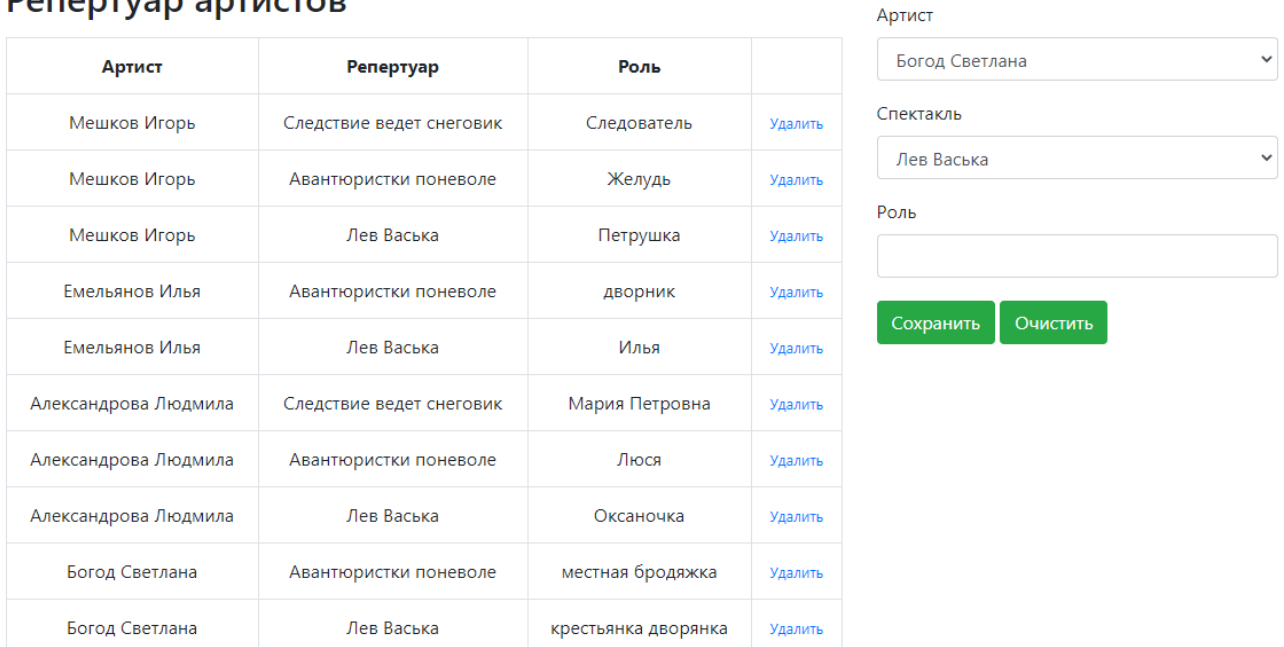

Рисунок 45 – Страница управления репертуаром артистов

Управляя отзывами, а также забронированными билетами, администратор может только удалить записи без какого-либо редактирования. Данные страницы представлены на рисунках 46 и 47.

### Отзывы

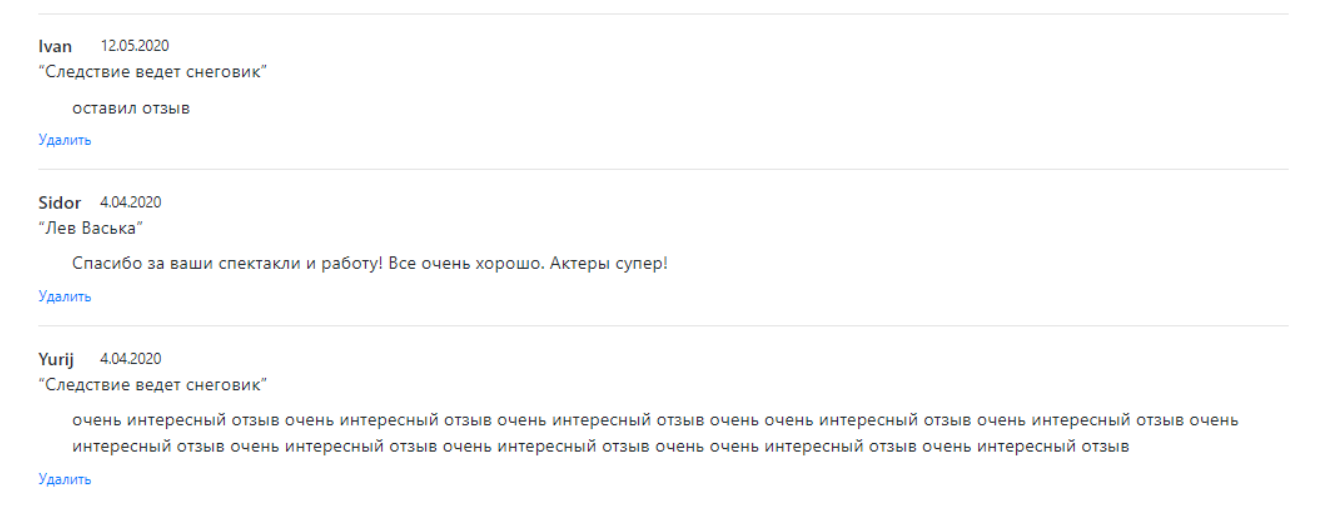

Рисунок 46 – Страница управления отзывами

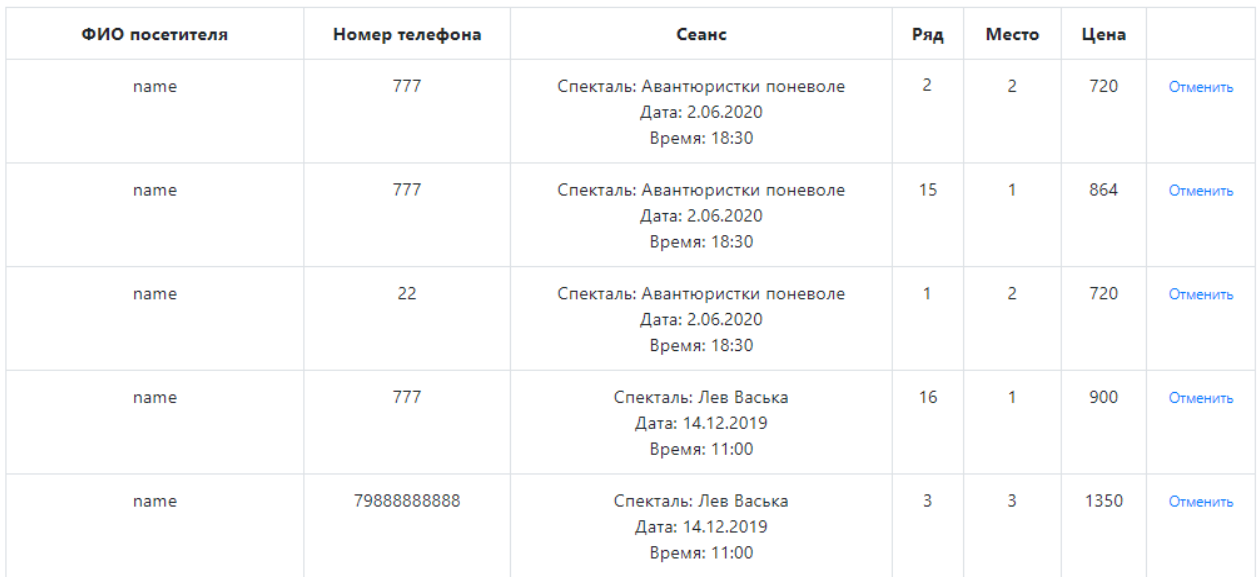

# Забронированные билеты

Рисунок 47 – Страница управления забронированными билетами

# <span id="page-44-0"></span>4.3 Выводы по разделу

В результате проектирования и создания веб-сервиса «Афиша онлайн» были разработаны два модуля: пользовательская часть и административная. Данные модули обеспечивают отображение данных пользователю, а также взаимодействие пользователя с системой.

# **ЗАКЛЮЧЕНИЕ**

<span id="page-45-0"></span>В процессе выполнения работы были решены все поставленные задачи:

- − проведен анализ предметной области;
- выбраны средства реализации проекта;
- − разработан проект архитектуры и основных технических решений;
- проведена программная реализация проекта;
- описаны результаты разработки.

Таким образом, на первоначальном этапе разработки веб-сервиса были проанализированы существующие аналоги, после чего были выбраны средства разработки данного приложения.

На следующем этапе была разработана общая структура проекта, отображающая функциональные возможности для пользователей системы. Также была разработана структура и создана база данных.

Далее была создана база данных на сервере MySQL, разработаны клиентская и серверная части приложения.

В результате написания выпускной квалифицированной работы разработан веб-сервис «Афиша онлайн». Данный сервис предоставляет полную и актуальную информацию о всех спектаклях, проходимых в г. Ачинске.

### СПИСОК ИСПОЛЬЗОВАННЫХ ИСТОЧНИКОВ

<span id="page-46-0"></span>1. Сова [Электронный ресурс]: – Режим доступа: <https://sova.ponominalu.ru/category/kuda-shodit/spektakli/>

2. Рамблер/касса [Электронный ресурс]: – Режим доступа: https://kassa.rambler.ru/msk/performance

3. Билеты в театр.ру [Электронный ресурс]: – Режим доступа: https://www.bileti-v-teatr.ru/

4. РусГастроли.рф [Электронный ресурс]: – Режим доступа: https://xn--80afqlojcfckg.xn--p1ai/

5. Metanit [Электронный ресурс]: Введение в РНР. Общий обзор языка программирования PHP – Режим доступа: https://metanit.com/web/php/1.1.php

6. Zhidba [Электронный ресурс]: СУБД – Режим доступа: https://zhidba.ru/index.php/subd

7. Docplayer [Электронный ресурс]: Введение в MySQL. История – Режим ɞɨɫɬɭɩɚ: https://docplayer.ru/52489181-Vvedenie-v-mysql-istoriya.html

8. Hostinger [Электронный ресурс]: Что такое HTML? Основы языка разметки гипертекста – Режим доступа: [https://www.hostinger.ru/rukovodstva/shto](https://www.hostinger.ru/rukovodstva/shto-takoje-html/)[takoje-html/](https://www.hostinger.ru/rukovodstva/shto-takoje-html/) 

9. Metanit [Электронный ресурс]: Введение в JavaScript. Что такое JavaScript. – Режим доступа: https://metanit.com/web/javascript/1.1.php

10. JavaScript [Электронный ресурс]: Язык программирования JavaScript – Режим доступа: https://learn.javascript.ru/intro

11. Bootstrap [Электронный ресурс]: Что такое Bootstrap и зачем он нужен? – Режим доступа: https://itchief.ru/bootstrap/introduction

12. Студопедия [Электронный ресурс]: Клиенты и серверы – Режим доступа: https://studopedia.su/10\_15090\_klienti-i-serveri.html

Федеральное государственное автономное образовательное учреждение высшего образования «СИБИРСКИЙ ФЕДЕРАЛЬНЫЙ УНИВЕРСИТЕТ»

Институт космических и информационных технологий Кафедра вычислительной техники

**УТВЕРЖДАЮ** Заведующий кафедрой Croce Offer

подпись инициалы, фамилия

 $\frac{1}{2020 r}$ 

# БАКАЛАВРСКАЯ РАБОТА

09.03.01 - "Информатика и вычислительная техника"

Веб-сервис «Афиша онлайн»

Руководитель

подпись, дата

106-2020 доцент, канд. техн. наук должность, ученая степень

М. С. Медведев инициалы, фамилия

Выпускник

21.06

подпись, дата

Х. В. Кулакова инициалы, фамилия

Нормоконтролер

подпись, дата

1.06.2020 доцент, канд. техн. наук должность, ученая степень

М. С. Медведев инициалы, фамилия

Красноярск 2020